### **5. BAB V**

### **IMPLEMENTASI DAN PENGUJIAN**

#### **5.1 LINGKUNGAN IMPLEMENTASI**

Lingkungan implementasi merupakan perangkat yang digunakan untuk menjalan program ini dimana perangkat terbagi menjadi 2 yaitu *hardware* dan *software.* Adapun implementasi sistem informasi rencana anggaran biaya (RAB) pada CV. Syahadat Dua Melingkar Jambi dapat dijabarkan, yaitu : Untuk sisi *hardware*, kebutuhan minimal untuk menjalakan program ini adalah komputer pentium IV atau lebih tinggi dengan prosesor : Intel Atom, Hardisk : 450 Mb, *Keyboard*, *Mouse.* Untuk sisi *software*, kebutuhan minimal cukup menggunakan *browser* (*Firefox, Chrome, Safari, Internet Explorer*, dan lainnya).

#### **5.2 IMPLEMENTASI PROGRAM**

Implementasi program digunakan untuk menerapkan perancangan halaman yang ada pada program dimana implementasi ini juga menguji program yang dibuat telah sesuai dengan sistem yang dirancang sehingga program yang dirancang tidak terjadi kesalahan baik dari sisi sistem maupun dari sisi *coding* sehingga hasil dari program sesuai dengan keinginan dari penulis dan memudahkan penulis untuk melakukan pengecekan dengan program yang telah dibuat apakah telah sesuai dengan keinginan dan dapat memecahkan masalah yang terjadi di CV. Syahadat Dua Melingkar Jambi.

1. Halaman Mengisi Diskusi

Halaman mengisi diskusi merupakan halaman yang menampilkan kolomkolom untuk menambah diskusi baru pada sistem. Gambar 5.1 mengisi diskuai merupakan hasil implementasi dari rancangan pada Gambar 4.49, sedangkan *listing code* program PHP ada pada lampiran..

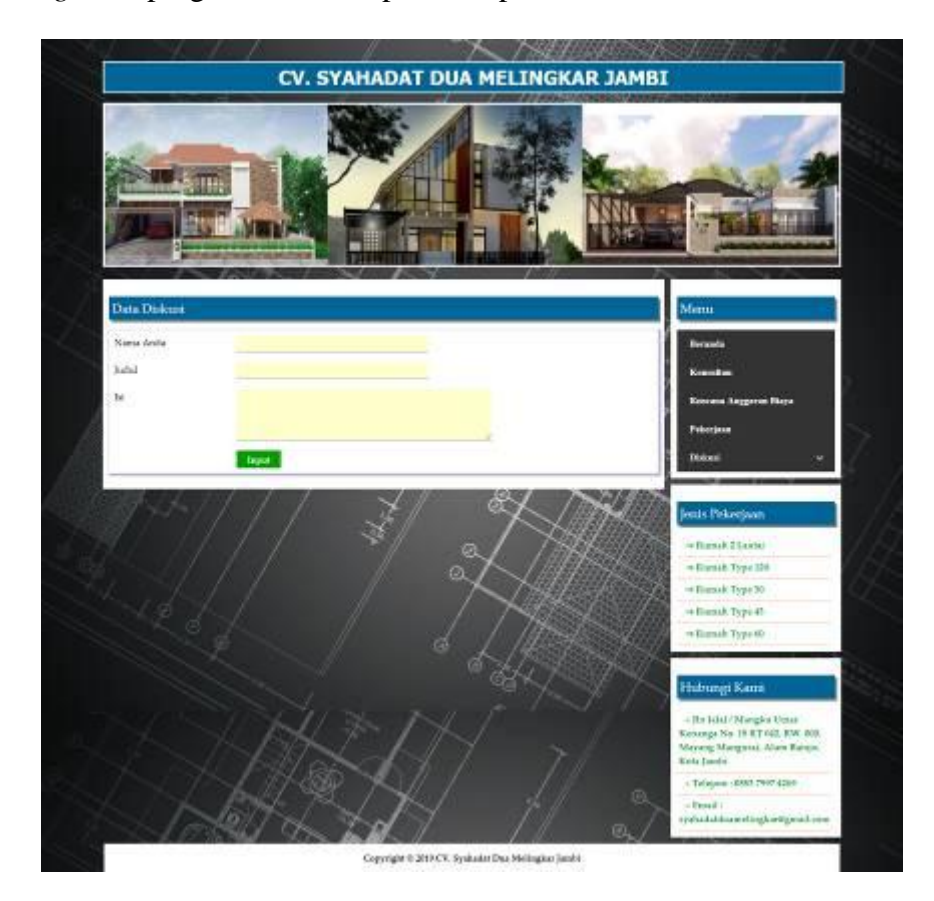

**Gambar 5.1 Mengisi Diskusi**

2. Halaman Membalas Diskusi

Halaman mengisi diskusi merupakan halaman yang menampilkan kolomkolom untuk berinteraksi dengan admin perusahaan. Gambar 5.2 membalas diksusi merupakan hasil implementasi dari rancangan pada Gambar 4.50, sedangkan *listing code* program PHP ada pada lampiran..

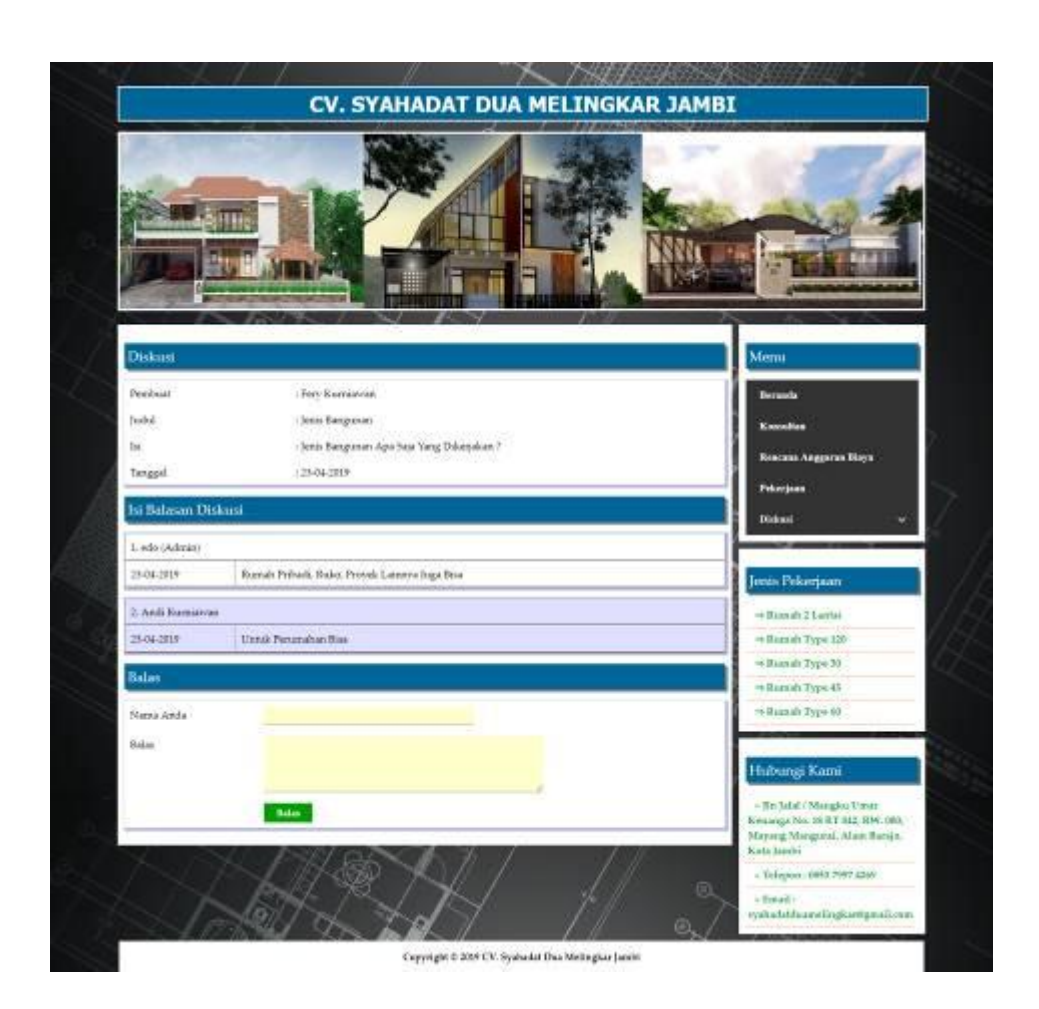

**Gambar 5.2 Mengisi Diskusi**

### 3. Halaman *Login*

Halaman *login* merupakan halaman yang menampilkan kolom nama admin dan *password* yang digunakan untuk admin dapat masuk ke halaman utamanya. Gambar 5.3 *login* merupakan hasil implementasi dari rancangan pada Gambar 4.51, sedangkan *listing code* program PHP ada pada lampiran..

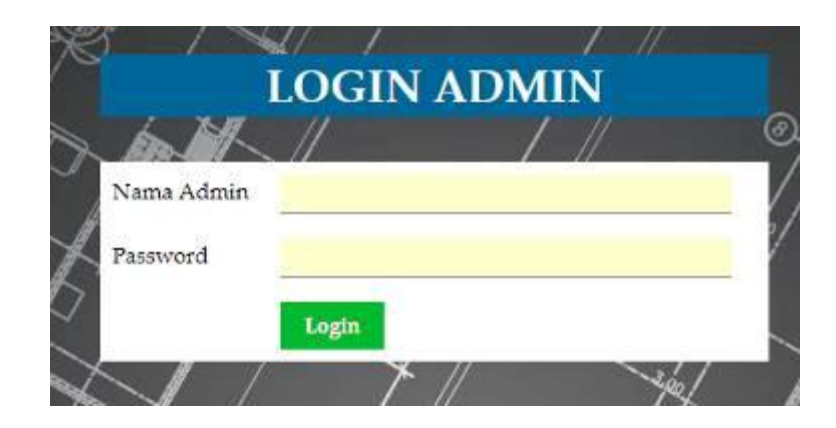

**Gambar 5.3** *Login*

4. Halaman Data Admin

Halaman data admin merupakan halaman yang menampilkan kolom-kolom untuk menambah data admin baru dan tabel untuk melihat, mengubah dan menghapus data tersebut. Gambar 5.4 data admin merupakan hasil implementasi dari rancangan pada Gambar 4.52, sedangkan *listing code* program PHP ada pada lampiran..

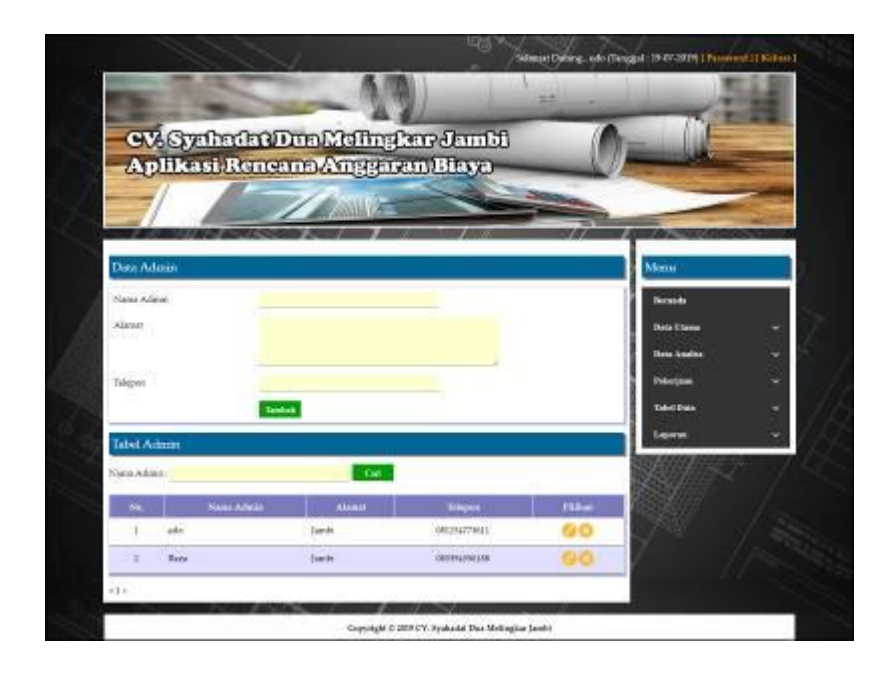

**Gambar 5.4 Data Admin**

#### 5. Halaman Data Pelanggan

Halaman data pelanggan merupakan halaman yang menampilkan kolomkolom untuk menambah data pelanggan baru dan tabel untuk melihat, mengubah dan menghapus data tersebut. Gambar 5.5 data pelanggan merupakan hasil implementasi dari rancangan pada Gambar 4.53 data pelanggan, sedangkan *listing code* program PHP ada pada lampiran..

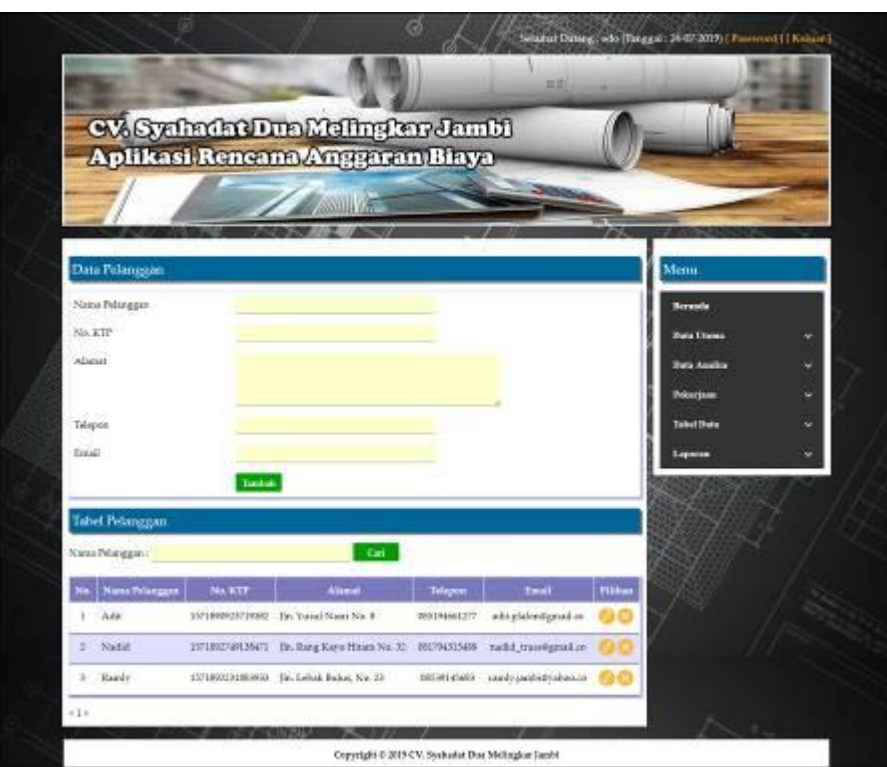

**Gambar 5.5 Data Pelanggan**

6. Halaman Data Jenis Pekerjaan

Halaman data jenis pekerjaan merupakan halaman yang menampilkan kolomkolom untuk menambah data jenis pekerjaan baru dan tabel untuk melihat, menghapus data tersebut. Gambar 5.6 data jenis pekerjaan merupakan hasil implementasi dari rancangan pada Gambar 4.54, sedangkan *listing code* program PHP ada pada lampiran.

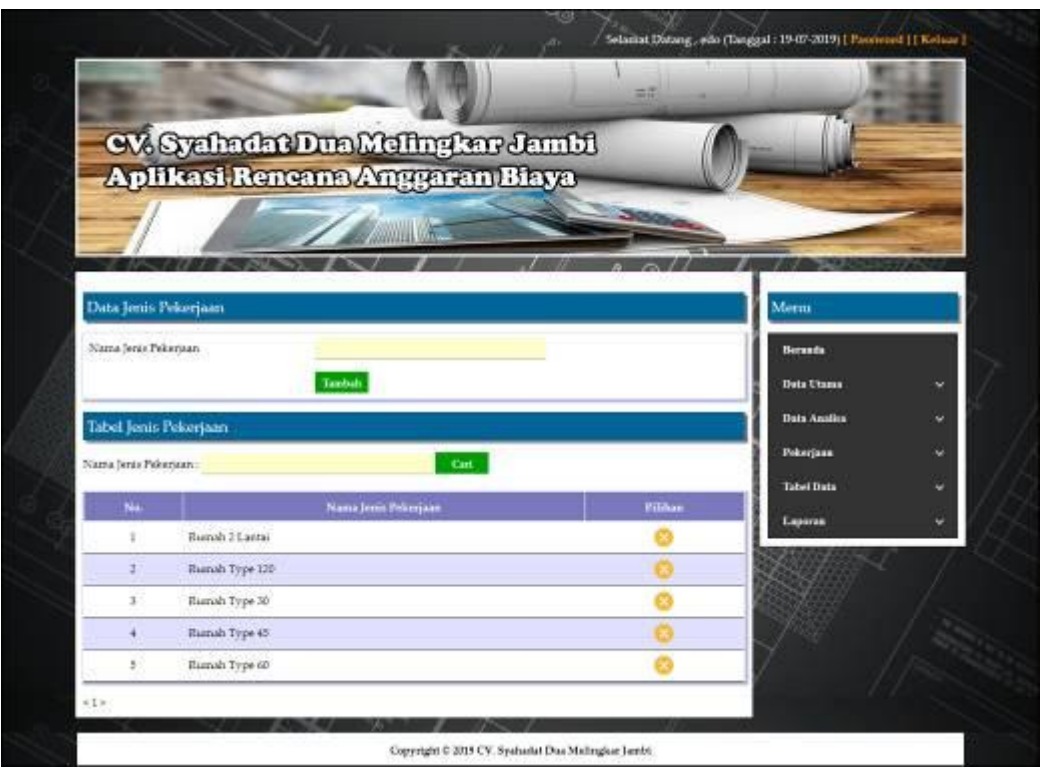

**Gambar 5.6 Data Jenis Pekerjaan**

### 7. Halaman Data Bahan

Halaman data bahan merupakan halaman yang menampilkan kolom-kolom untuk menambah data bahan baru dan tabel untuk melihat, mengubah dan menghapus data tersebut. Gambar 5.7 data bahan merupakan hasil implementasi dari rancangan pada Gambar 4.55, sedangkan *listing code* program PHP ada pada lampiran.

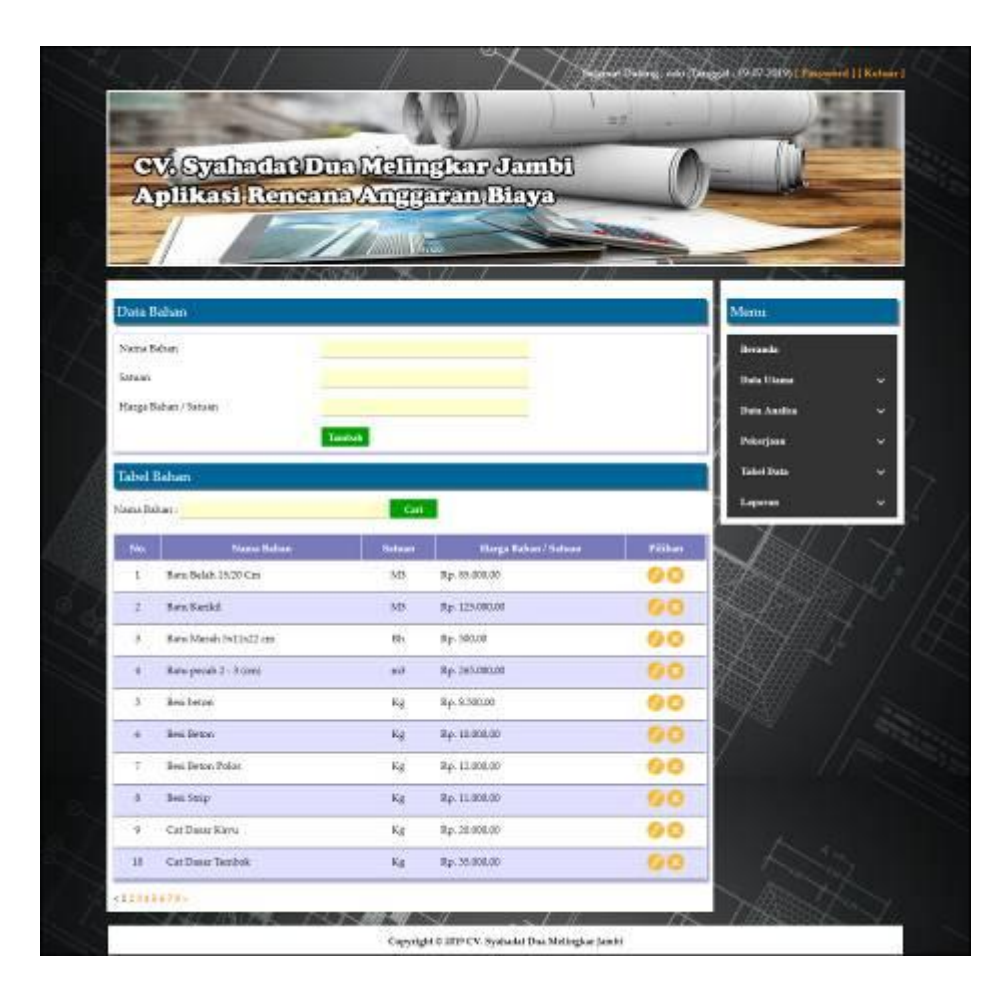

**Gambar 5.7 Data Bahan**

8. Halaman Data Upah

Halaman data upah merupakan halaman yang menampilkan kolom-kolom untuk menambah data upah baru dan tabel untuk melihat, mengubah dan menghapus data tersebut. Gambar 5.8 data upah merupakan hasil implementasi dari rancangan pada gambar 4.56, sedangkan *listing code* program PHP ada pada lampiran..

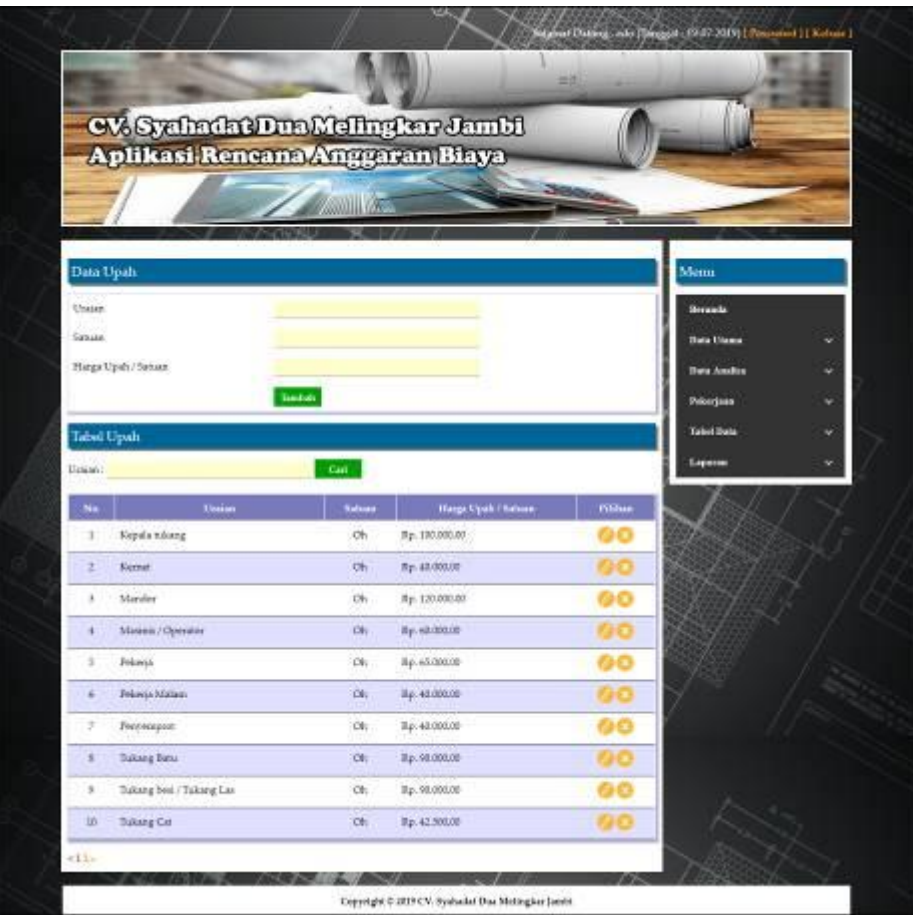

**Gambar 5.8 Data Upah**

9. Halaman Data Analisa

Halaman data analisa merupakan halaman yang menampilkan kolom-kolom untuk menambah data analisa baru dan tabel untuk melihat, menghapus data tersebut. Gambar 5.9 data analisa merupakan hasil implementasi dari rancangan pada Gambar 4.57, sedangkan *listing code* program PHP ada pada lampiran.

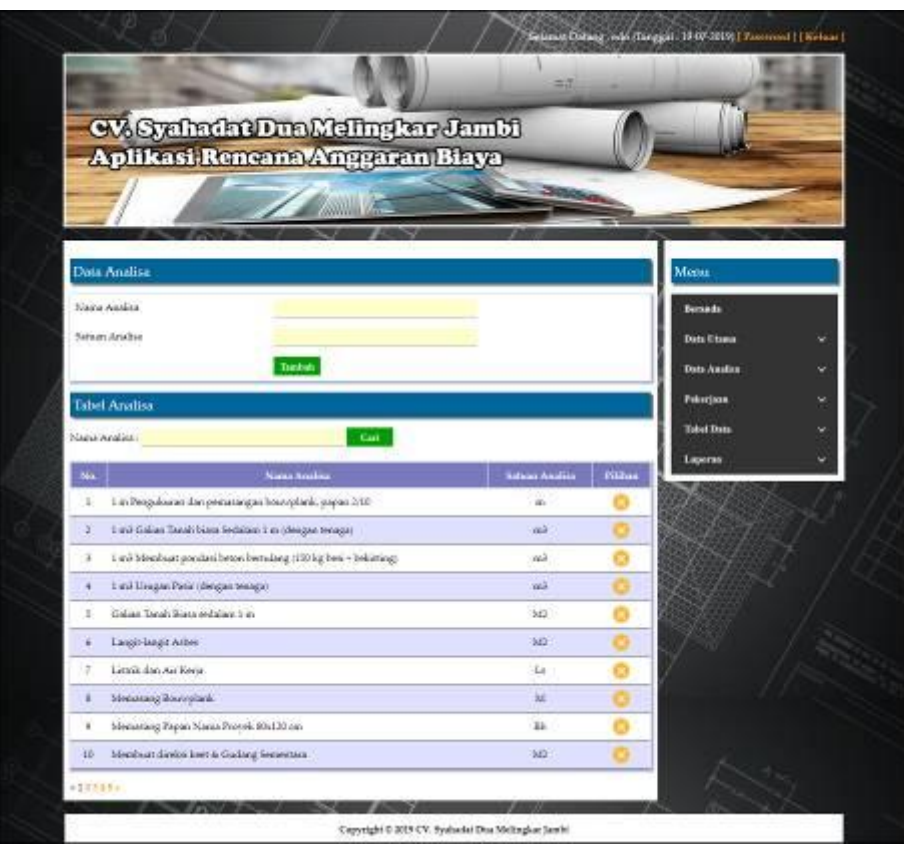

**Gambar 5.9 Data Analisa**

# 10. Halaman Data Uraian Pekerjaan

Halaman data uraian pekerjaan merupakan halaman yang menampilkan kolom-kolom untuk menambah data uraian pekerjaan baru dan tabel untuk melihat, mengubah dan menghapus data tersebut. Gambar 5.10 data uraian pekerjaan merupakan hasil implementasi dari rancangan pada gambar 4.58 sedangkan *listing code* program PHP ada pada lampiran..

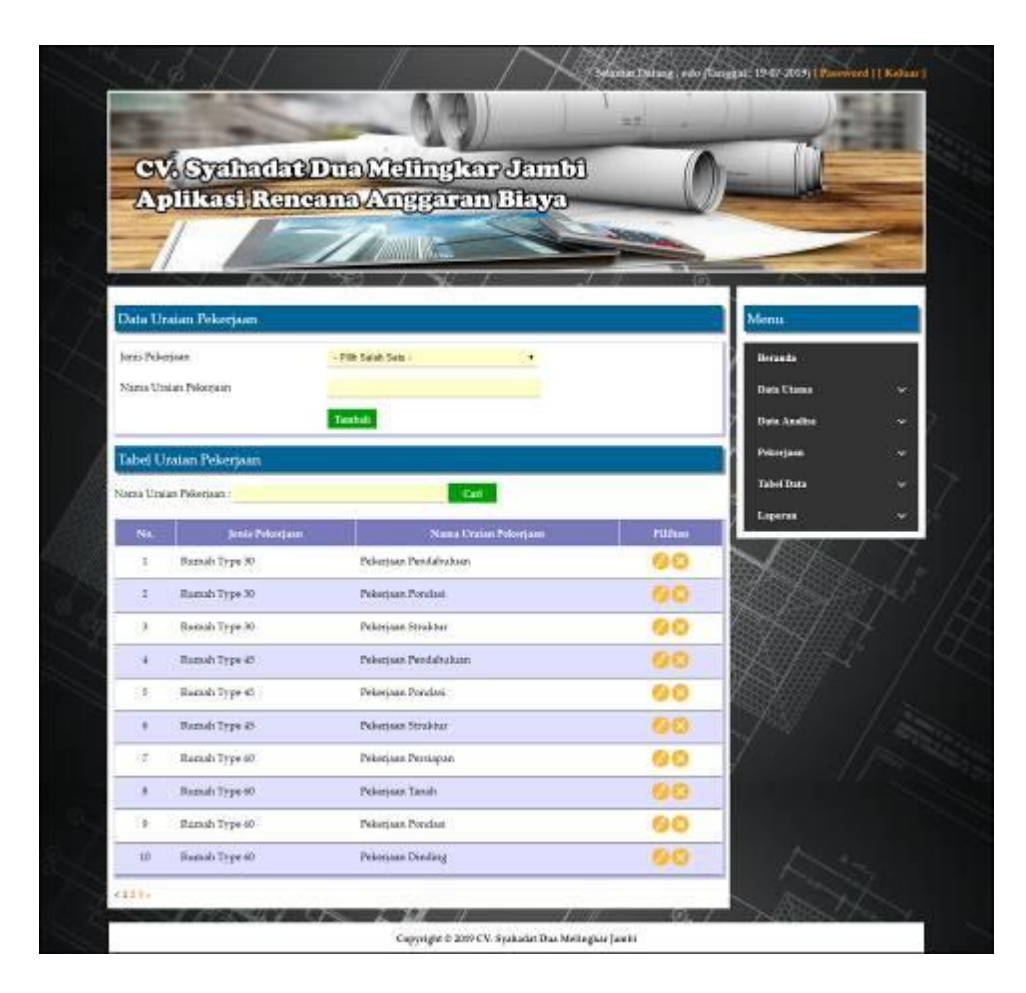

**Gambar 5.10 Data Uraian Pekerjaan**

11. Halaman Data Analisa Bahan dan Upah

Halaman data analisa bahan dan upah merupakan halaman yang menampilkan kolom-kolom untuk menambah data bahan dan upah yang baru pada sistem. Gambar 5.11 data analisa bahan dan upah merupakan hasil implementasi dari rancangan pada gambar 4.59, sedangkan *listing code* program PHP ada pada lampiran..

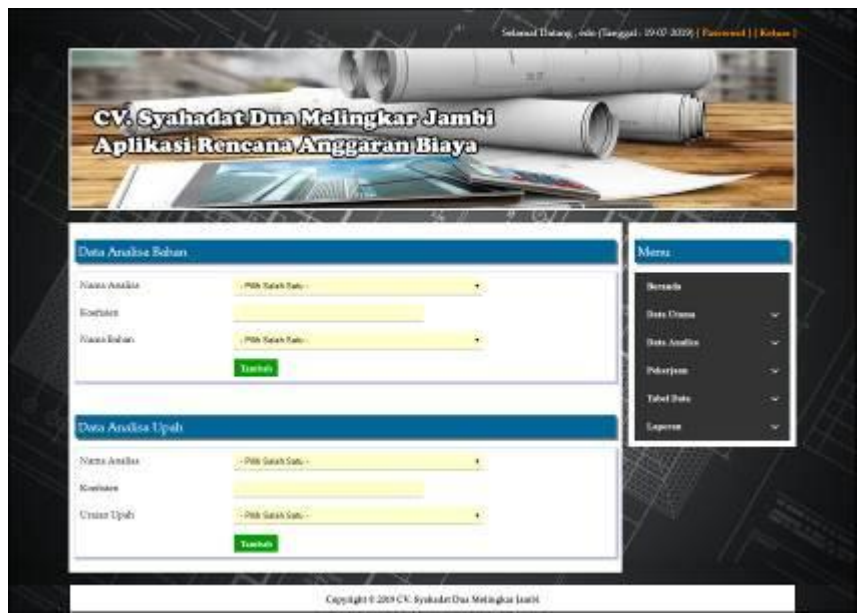

**Gambar 5.11 Data Analisa Bahan dan Upah**

12. Halaman Data Rencana Pekerjaan

Halaman data rencana pekerjaan merupakan halaman yang menampilkan kolom-kolom untuk menambah data rencana pekerjaan yang baru pada sistem. Gambar 5.12 data rencana pekerjaan merupakan hasil implementasi dari rancangan pada gambar 4.60, sedangkan *listing code* program PHP ada pada lampiran..

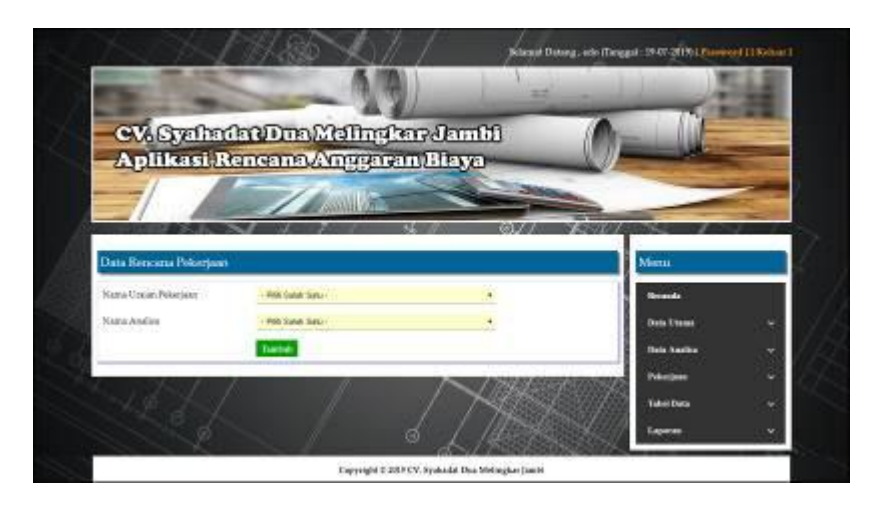

**Gambar 5.12 Data Rencana Pekerjaan**

#### 13. Halaman Data Pekerjaan

Halaman data pekerjaan merupakan halaman yang menampilkan kolom-kolom untuk menambah data pekerjaan yang baru pada sistem. Gambar 5.13 data pekerjaan merupakan hasil implementasi dari rancangan pada gambar 4.61, sedangkan *listing code* program PHP ada pada lampiran..

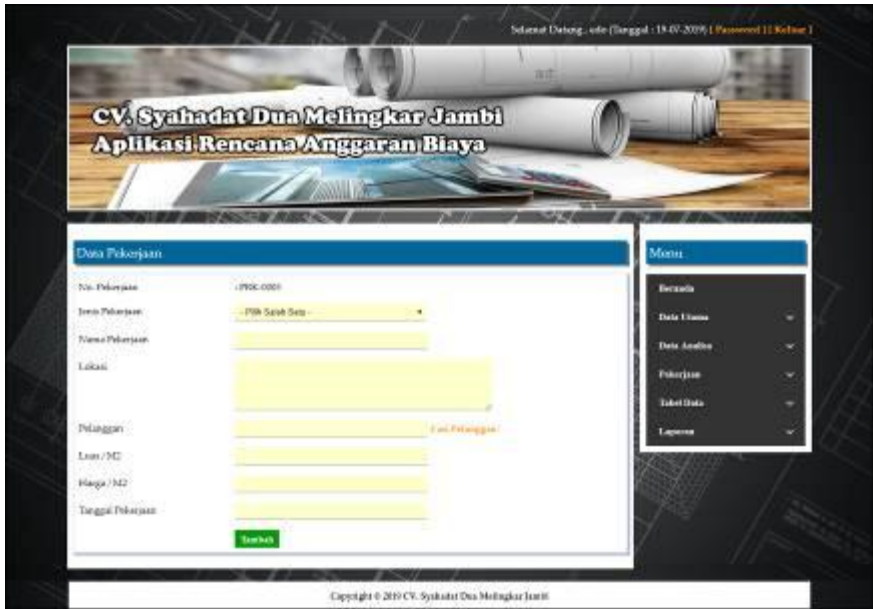

**Gambar 5.13 Data Pekerjaan**

14. Halaman Data Rencana Anggaran Biaya

Halaman data rencana anggaran biaya merupakan halaman yang menampilkan kolom-kolom untuk menambah data rencana anggaran biaya yang baru pada sistem. Gambar 5.15 data rencana anggaran biaya merupakan hasil implementasi dari rancangan pada gambar 4.62, sedangkan *listing code* program PHP ada pada lampiran..

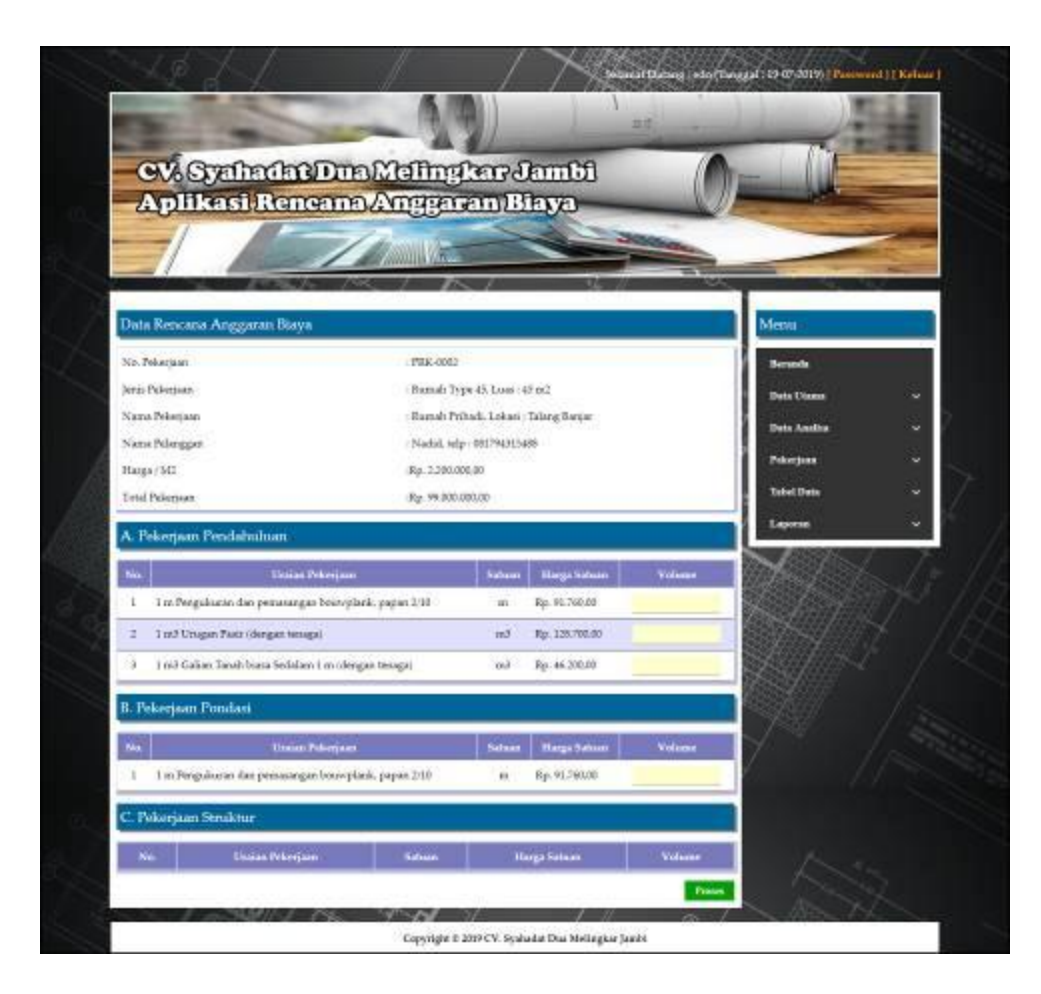

**Gambar 5.14 Data Rencana Anggaran Biaya**

### 15. Halaman Beranda Pengunjung

Halaman beranda pengunjung merupakan halaman pertama kali setelah mengakses *website* dan menu-menu yang dapat menghubugkan ke halaman lainnya. Gambar 5.15 beranda pengunjung merupakan hasil implementasi dari rancangan pada Gambar 4.63, sedangkan *listing code* program PHP ada pada lampiran..

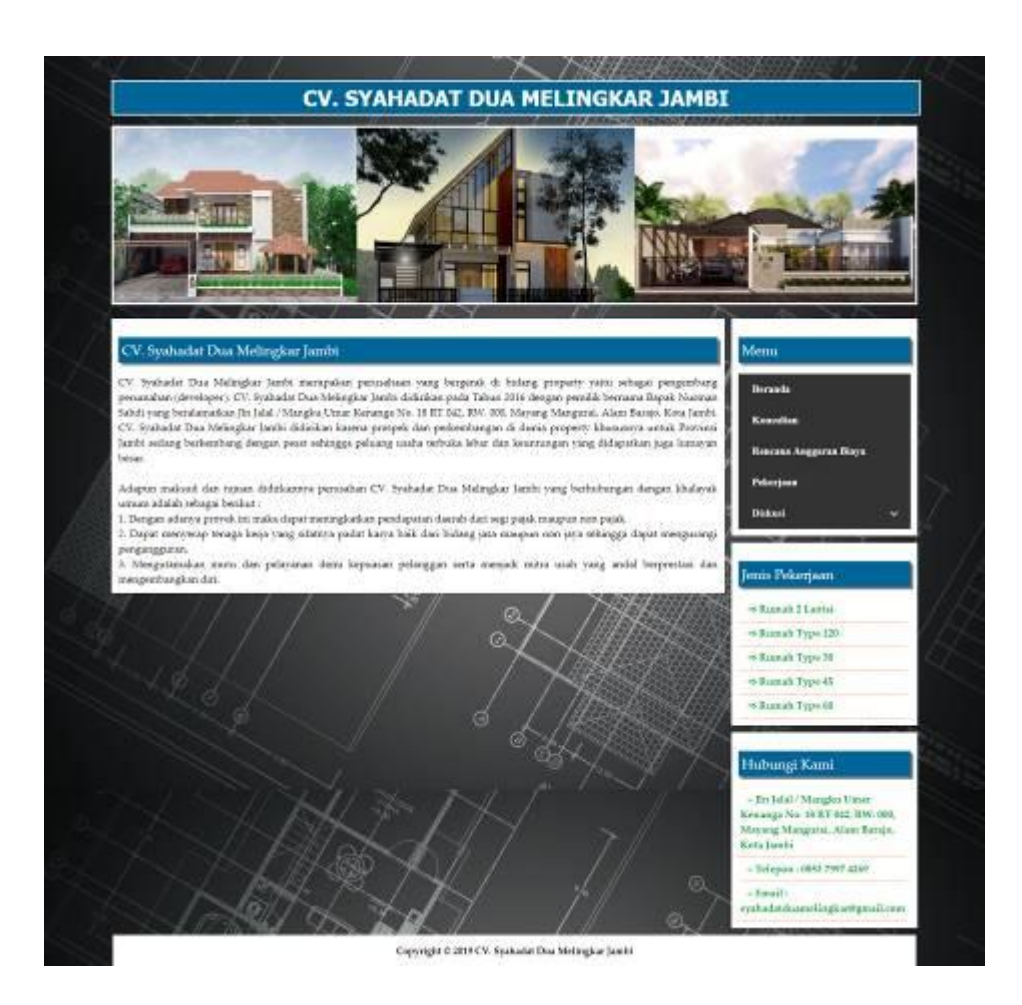

**Gambar 5.15 Beranda Pengunjung**

# 16. Halaman Tabel Diskusi

Halaman tabel diskusi merupakan halaman yang menampilkan informasi diskusi secara detail dan terdapat pilihan untuk membaca detail diskusi. Gambar 5.16 tabel diskusi merupakan hasil implementasi dari rancangan pada Gambar 4.64, sedangkan *listing code* program PHP ada pada lampiran..

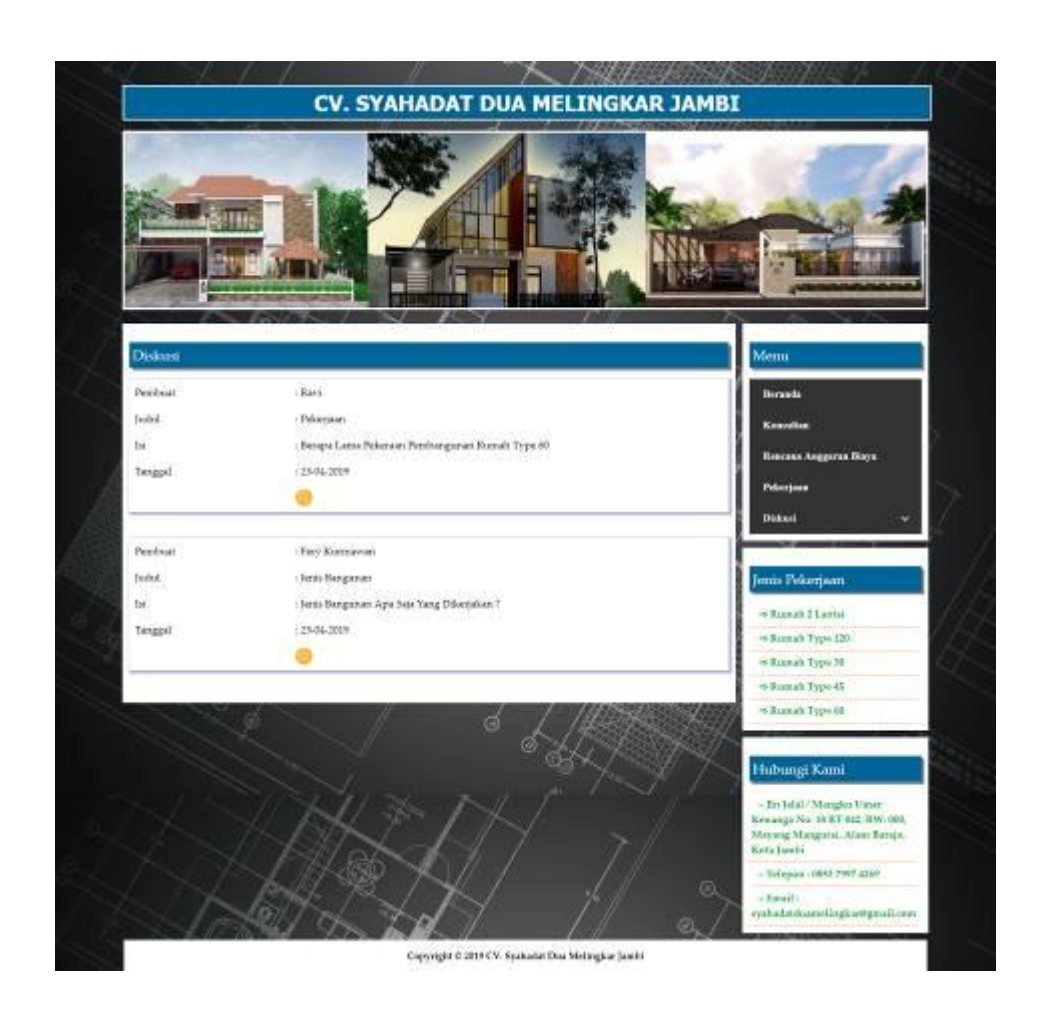

**Gambar 5.16 Tabel Diskusi**

# 17. Halaman Konsultan

Halaman konsultan merupakan halaman yang menampilkan informasi secara detail mengenai konsultan. Gambar 5.17 tabel diskusi merupakan hasil implementasi dari rancangan pada Gambar 4.65, sedangkan *listing code* program PHP ada pada lampiran..

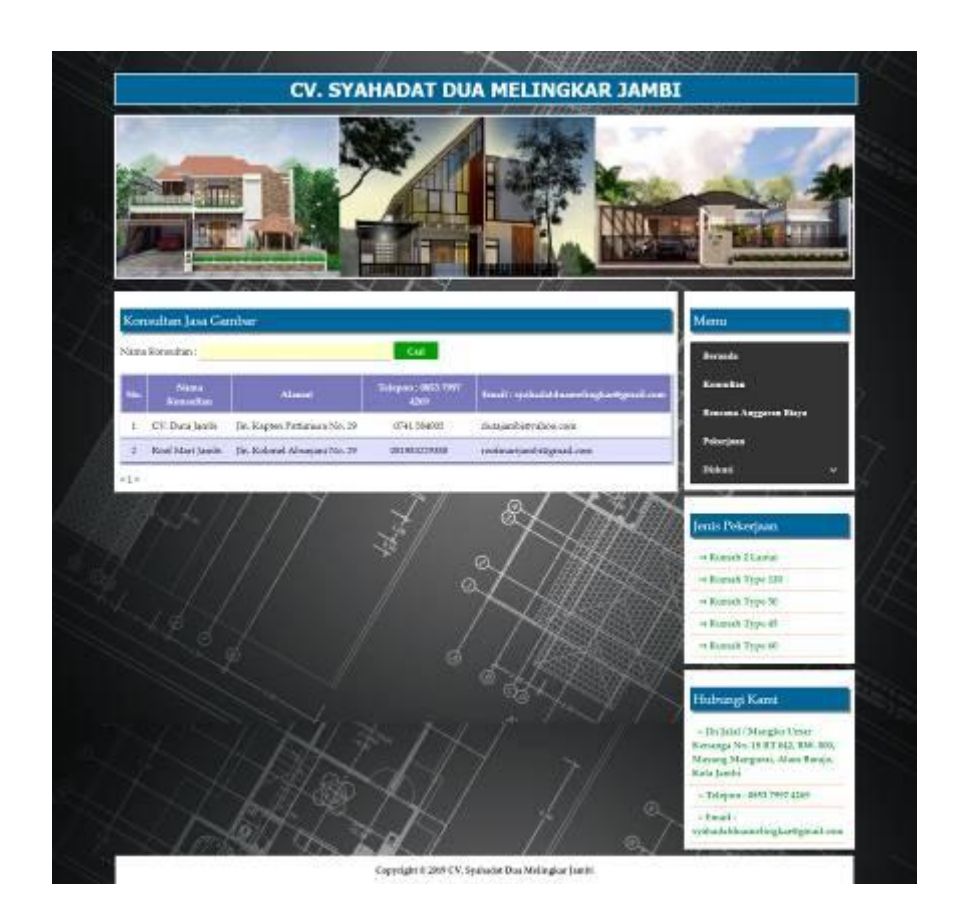

**Gambar 5.17 Konsultan**

#### 18. Halaman Beranda Admin

Halaman beranda admin merupakan halaman pertama kali diakses setelah melakukan *login* dengan menampilkan gambaran umum perusahaan CV. Syahadat Dua Melingkar Jambi dan menu-menu yang dapat menghubugkan ke halaman lainnya. Gambar 5.18 beranda admin merupakan hasil implementasi dari rancangan pada Gambar 4.66, sedangkan *listing code* program PHP ada pada lampiran..

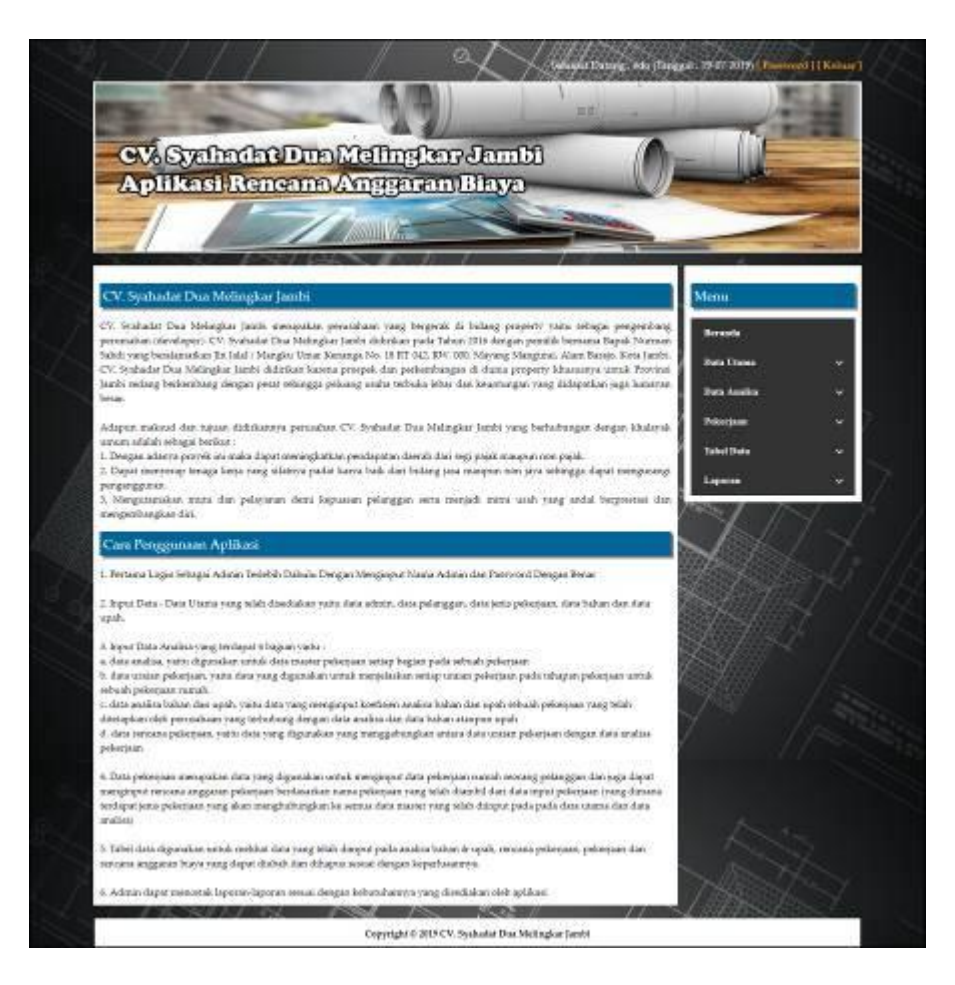

**Gambar 5.18 Beranda Admin**

#### 19. Halaman Laporan Admin

Halaman laporan admin merupakan halaman yang menampilkan informasi admin dan terdapat tombol untuk mencetak laporan tersebut. Gambar 5.19 laporan admin merupakan hasil implementasi dari rancangan pada Gambar 4.67, sedangkan *listing code* program PHP ada pada lampiran..

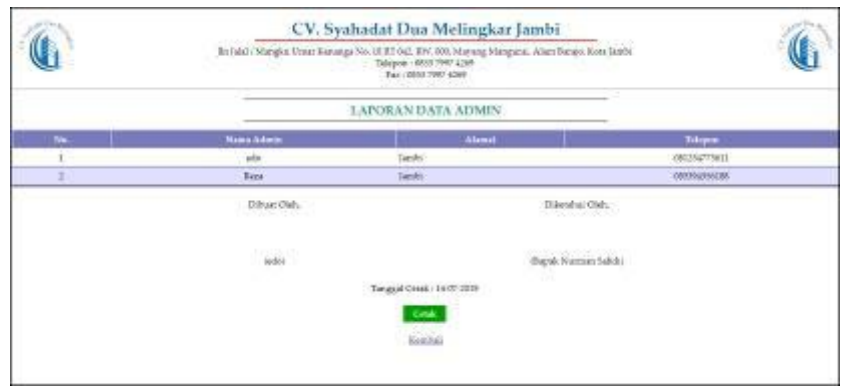

**Gambar 5.19 Laporan Admin**

### 20. Halaman Pelanggan

Halaman pelanggan merupakan halaman yang menampilkan informasi pelanggan dan terdapat tombol untuk mencetak laporan tersebut. Gambar 5.20 laporan pelanggan merupakan hasil implementasi dari rancangan pada Gambar 4.68, sedangkan *listing code* program PHP ada pada lampiran..

|            |                       |                      | CV. Syahadat Dua Melingkar Jambi<br>[In Jule / Mangles Umar Ronanga No. 18 RT 042, TW: 000. Marcing Mangusti, Allen Basse, Kwa-Jurshi<br>Teleport: (855) 7097 4269<br>Text (2003) 2992-4260<br>- 100 - 100 - 100 - 100 - 100 |                                                                                |                          |
|------------|-----------------------|----------------------|----------------------------------------------------------------------------------------------------|--------------------------------------------------------------------------------|--------------------------|
|            |                       |                      | LAPORAN DATA PELANGGAN                                                                                                    |                                                                                |                          |
| <b>May</b> | <b>Nema Folenggen</b> | Me KTF               | <b>Alienti</b>                                                                                                    | Trispen                                                                        | <b>Banall</b>            |
|            | Adri                  | ESTERONO STUMMO      | The Yound Next No. 8.                                                                                                    | ORNER#60127T                                                                   | adoptatonigmutics        |
|            | Sails!                | <b>LITERSYAN MAY</b> | Ib. Rent Keys Histori No. 311                                                                                                    | ORTPATINAS.                                                                    | rack) creational or      |
|            | Early                 | 1371 IN2231 REPORT   | The Labor Bohas, No. 23.                                                                                                    | 0059345685                                                                     | passiva anthitration co- |
|            |                       | Diyon Disk           |                                                                                                    | Dillettitti Oleli.<br><b>CONTRACTOR</b>                                        |                          |
|            |                       | $_{\rm odd}$         |                                                                                                    | Market Station Addr.<br>(Sapak Nezman Sahita)<br>and the lands of the SMTP and |                          |
|            |                       |                      | Tangual Costal - Ta 07-2019                                                                                                    |                                                                                |                          |
|            |                       |                      | Corp.                                                                                                    |                                                                                |                          |
|            |                       |                      | Keiner                                                                                                    |                                                                                |                          |

**Gambar 5.20 Laporan Pelanggan**

### 21. Halaman Laporan Bahan & Upah

laporan bahan & upah merupakan halaman yang menampilkan informasi bahan dan upah dan terdapat tombol untuk mencetak laporan tersebut. Gambar 5.21 laporan bahan & upah merupakan hasil implementasi dari rancangan pada Gambar 4.69, sedangkan *listing code* program PHP ada pada lampiran..

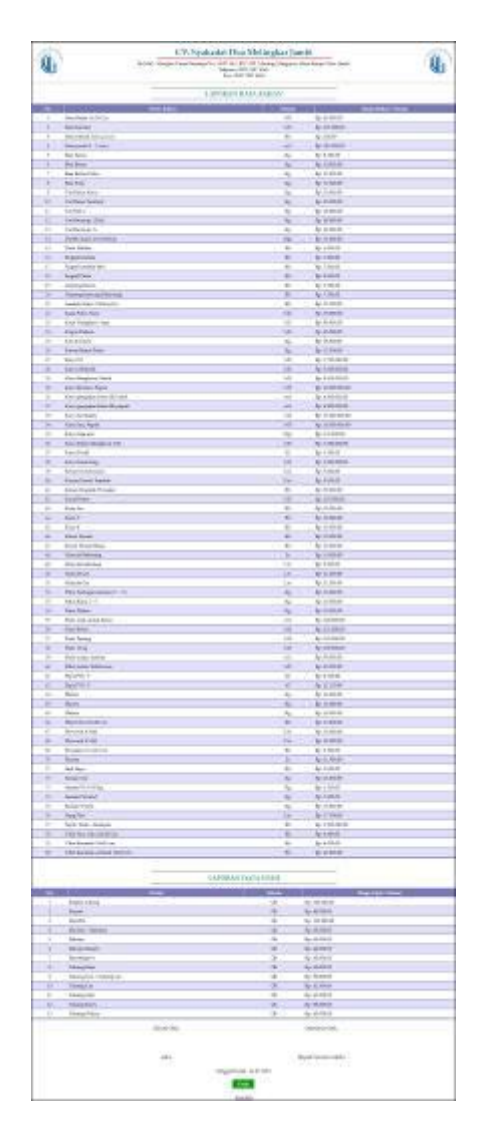

**Gambar 5.21 Laporan Bahan & Upah**

22. Halaman Laporan Analisa Bahan & Upah

Halaman laporan analisa bahan & upah merupakan halaman yang menampilkan informasi bahan & upah dan terdapat tombol untuk mencetak laporan tersebut. Gambar 5.22 laporan analisa bahan & upah merupakan hasil implementasi dari rancangan pada Gambar 4.70, sedangkan *listing code* program PHP ada pada lampiran..

|                                                         |                          | CV. Syahadat Dua Melingkar Jambi<br>Ib Jalal (Mangku Utnar Kenanga No. 15 HT 342, 1997, 000; Mayang Mangura), Alam Banzis, Kora lainbi<br>Telepos: 0033 7997 4269<br>Fax: 0003-7087 4269 |                      |  |
|---------------------------------------------------------|--------------------------|----------------------------------------------------------------------------------------------------|----------------------|--|
|                                                         |                          | LAPORAN DATA ANALISA BAHAN & UPAH                                                                                                    |                      |  |
| A. 1 in Pengukuran dan pemasangan buawplank, papan 2/18 |                          |                                                                                                    |                      |  |
| Trian                                                   | <b>Evalua Prioritano</b> | Harga Salawa Balker / Tipali                                                                                                    | <b>Harga America</b> |  |
| 0.0003 cu3 Karru geogaesia kedar III. grapan<br>ī.      |                          | Ro. 4.580,000.00                                                                                                    | Rp. 16,800.00        |  |
| 0.012 m3 Kayu geography belon EL balok-                 |                          | Rg.: 4.580.000.00                                                                                                    | Rp. 57.600.00        |  |
| 73<br>0.02 Kg Paka berbagai nicaran (T-37)              |                          | Re. 03.008.00                                                                                                    | Fp. 260.00           |  |
| 0.1 Oh Peleria                                          |                          | No. 85 000.00                                                                                                    | Rp. 6.300.00         |  |
| 0.15% Tokeng Kerry<br>٠                                 |                          | <b>No. 92.800.00</b>                                                                                                    |                      |  |
| 0.81 Ob Keyada Jukang                                   |                          | Re. 100.080.00                                                                                                    | Ep. 1.000.00         |  |
| 0.800 Ob Mandor<br>÷                                    |                          | Ru. 139.080,00                                                                                                    | Fp. 480.00           |  |
|                                                         | <b>Your Hage Analize</b> |                                                                                                    | No. 91,750.00        |  |
|                                                         | Dibust Olef.             | Dilunghui Oleh.                                                                                                    |                      |  |
|                                                         | $+1044$                  | (Republikaciones futbolis)                                                                                                    |                      |  |
|                                                         |                          | Tanggal Cetal: 14-07-2019                                                                                                    |                      |  |
|                                                         |                          | Catalo<br>Kariduri                                                                                                    |                      |  |

**Gambar 5.22 Laporan Analisa Bahan & Upah**

### 23. Halaman Laporan Pekerjaan

Halaman laporan pekerjaan merupakan halaman yang menampilkan informasi pekerjaan dan terdapat tombol untuk mencetak laporan tersebut. Gambar 5.23 laporan pekerjaan merupakan hasil implementasi dari rancangan pada Gambar 4.71, sedangkan *listing code* program PHP ada pada lampiran..

|     |                 |            | CV. Syahadat Dua Melingkar Jambi<br>[In Islaf / Mangler Ursar Keranga No. 18 RT 842, 200, 000, Maxang Manguesi, Alans Banae, 300a landy<br>Telepon: 0033 7997 43691<br>Part : 0853 7997 4269 |                           |                                           |                  |                    |
|-----|-----------------|------------|----------------------------------------------------------------------------------------------------|---------------------------|-------------------------------------------|------------------|--------------------|
|     |                 |            |                                                                                                    | LAPORAN DATA PEKERJAAN    |                                           |                  |                    |
| No. | Nis. Polonjaan  | Petergasia | Jasir                                                                                                    | <b>Lokaci</b>             | Law 73H                                   | Hoga?M2          | Total Poloniaan    |
|     | PRK-8001        | Add t      | Rumsh Type M.                                                                                                    | Stegnung Rimbo            | 90.00 mll                                 | Bp. 1.800.000.00 | Bp. 54.000000000   |
| z   | <b>FRX-8002</b> | Nadid      | Rurath Type 45                                                                                                    | Talang Banjar             | 45.00 p.C.                                | Rp.2.200.008.00  | Rp.99.000.000.00   |
|     | PEK-0003        | Randy.     | Rumsh Type 43                                                                                                    | He. Mangkurat No. 32      | 15.07 m.                                  | Bp. 2.000.000.00 | Bp.90.000.000.00   |
|     | PRK-0004        | Ragaly     | Rurah Type 68                                                                                                    | (b), Manglearat No. 21    | 120,00 mll                                | Rp. 3,680,000.00 | Rp. 432-000.000.00 |
|     |                 |            |                                                                                                    | <b>Tutal February</b>     |                                           |                  | No. 675,000.000.00 |
|     |                 |            | Dibuat Oleh,<br>안내 먹어요                                                                                                    |                           | Diketahus Olah.<br><b>FREE STATISTICS</b> |                  |                    |
|     |                 |            | <b>Service</b><br>$_{\rm m00}$                                                                                                    |                           | Stapuk Niurean Sakdia                     |                  |                    |
|     |                 |            |                                                                                                    | Tonggal Cetal: 14-87-2019 |                                           |                  |                    |
|     |                 |            |                                                                                                    | Coble                     |                                           |                  |                    |
|     |                 |            |                                                                                                    | Kentisk                   |                                           |                  |                    |

**Gambar 5.23 Laporan Pekerjaan**

#### 24. Halaman Laporan Rencana Pekerjaan

Halaman laporan rencana pekerjaan merupakan halaman yang menampilkan informasi rencana pekerjaan dan terdapat tombol untuk mencetak laporan tersebut. Gambar 5.24 laporan rencana pekerjaan merupakan hasil implementasi dari rancangan pada Gambar 4.72, sedangkan *listing code* program PHP ada pada lampiran..

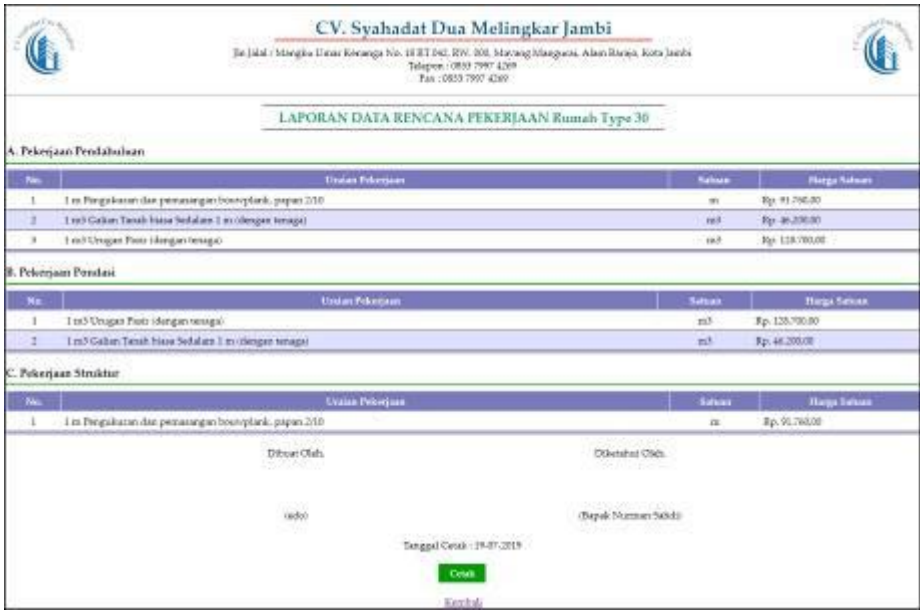

**Gambar 5.24 Laporan Rencana Pekerjaan**

#### 25. Halaman Laporan Rencana Anggaran Biaya

Halaman laporan rencana anggaran biaya merupakan halaman yang menampilkan informasi rencana anggaran biaya dan terdapat tombol untuk mencetak laporan tersebut. Gambar 5.25 laporan rencana pekerjaan merupakan hasil implementasi dari rancangan pada Gambar 4.73, sedangkan *listing code* program PHP ada pada lampiran..

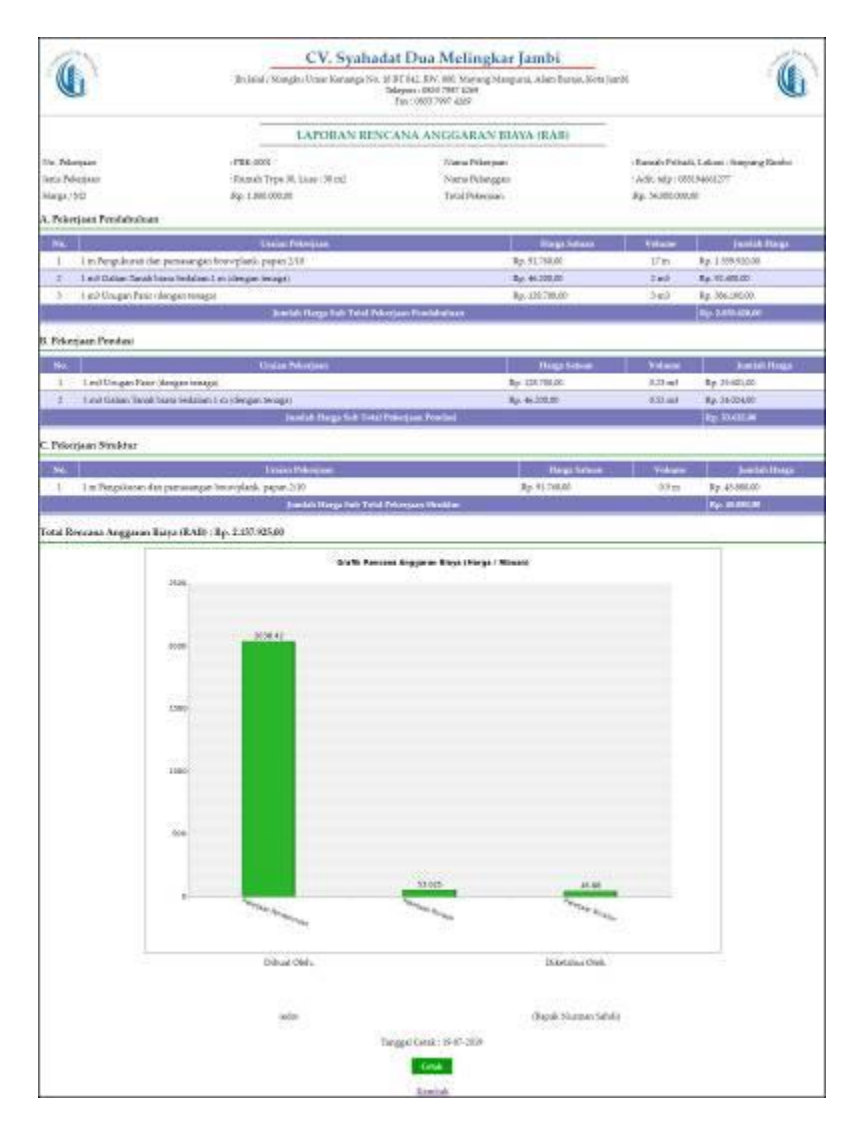

**Gambar 5.25 Laporan Rencana Anggaran Biaya**

# **5.3 PENGUJIAN**

Uji coba dilakukan pada komputer milik penulis, yang telah disebutkan speksifikasinya pada bab sebelumnya. Adapun kebutuhan perangkat keras dan perangkat lunak minimal komputer yang dimiliki agar sistem dapat berjalan secara optimal adalah:

- 1. Satu unit laptop asus dengan spesifikasi *Harddisk* 750 GB, *Processor Intel Core* i5*-*2430M *2.4*Ghz, VGA 2GB, dan RAM 4GB
- 2. *Mouse* dan *Keyboard*
- 3. Printer Canon MX 510E

Pada tahap ini dilakukan pengujian menggunakan metode pengujian *white box* dimana penulis melakukan pengecekan kode-kode program PHP yang ada dan *black box* dimana penulis melakukan pengecekan hasil keluaran dari sistem informasi dan apabila hasil keluar tidak sesuai atau terjadi kesalahan maka penulis melakukan perbaikan agar hasil keluar dari sistem informasi sesuai dengan hasil yang diharapkan.

Pada tahap ini, penulis melakukan pengujian terhadap sistem, Pengujian sistem digunakan untuk melakukan pengujian dari program apakah hasil yang dikeluarkan sesuai dengan harapan dari penulis. Pengujian memastikan bahwa keluar yang diharapkan sesuai dengan hasil yang didapat dengan masukan pada masing-masing pengujian. Karena apabila kesimpulan tidak sesuai maka penulis akan memperbaikan kembali program tersebut, akan tetapi jika telah sesuai maka penulis dapat melakukan pengujian ke bagian lainnya. Dan pengjuian dapat dilihat sebagai berikut :

| No. | <b>Deskripsi</b>        | <b>Prosedur</b>         | <b>Masukan</b>                                   | Keluaran yang                            | <b>Hasil</b> yang                        | Kesimpulan      |
|-----|-------------------------|-------------------------|--------------------------------------------------|------------------------------------------|------------------------------------------|-----------------|
|     |                         | Pengujian               |                                                  | <b>Diharapkan</b>                        | didapat                                  |                 |
|     | Pengujian<br>pada login | - Menjalankan<br>sistem | Menginput :<br>- Nama admin                      | Menampilkan<br>halaman utama             | Menampilkan<br>halaman                   | <b>Berhasil</b> |
|     |                         |                         | $=$ "admin"<br>$-$ Password $=$<br>"admin"       |                                          | utama                                    |                 |
| 2   | Pengujian<br>pada login | - Menjalankan<br>sistem | Menginput :<br>Nama admin<br>$\sim$<br>$=$ "tes" | Menampilkan<br>pesan "nama<br>admin atau | Menampilkan<br>pesan "nama<br>admin atau | <b>Berhasil</b> |

**Tabel 5.1 Tabel Pengujian** *Login*

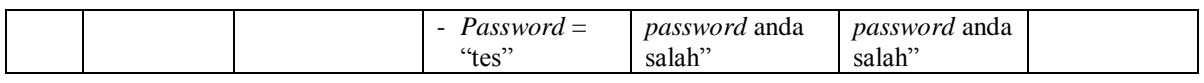

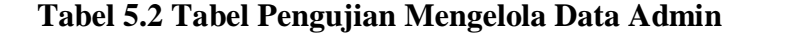

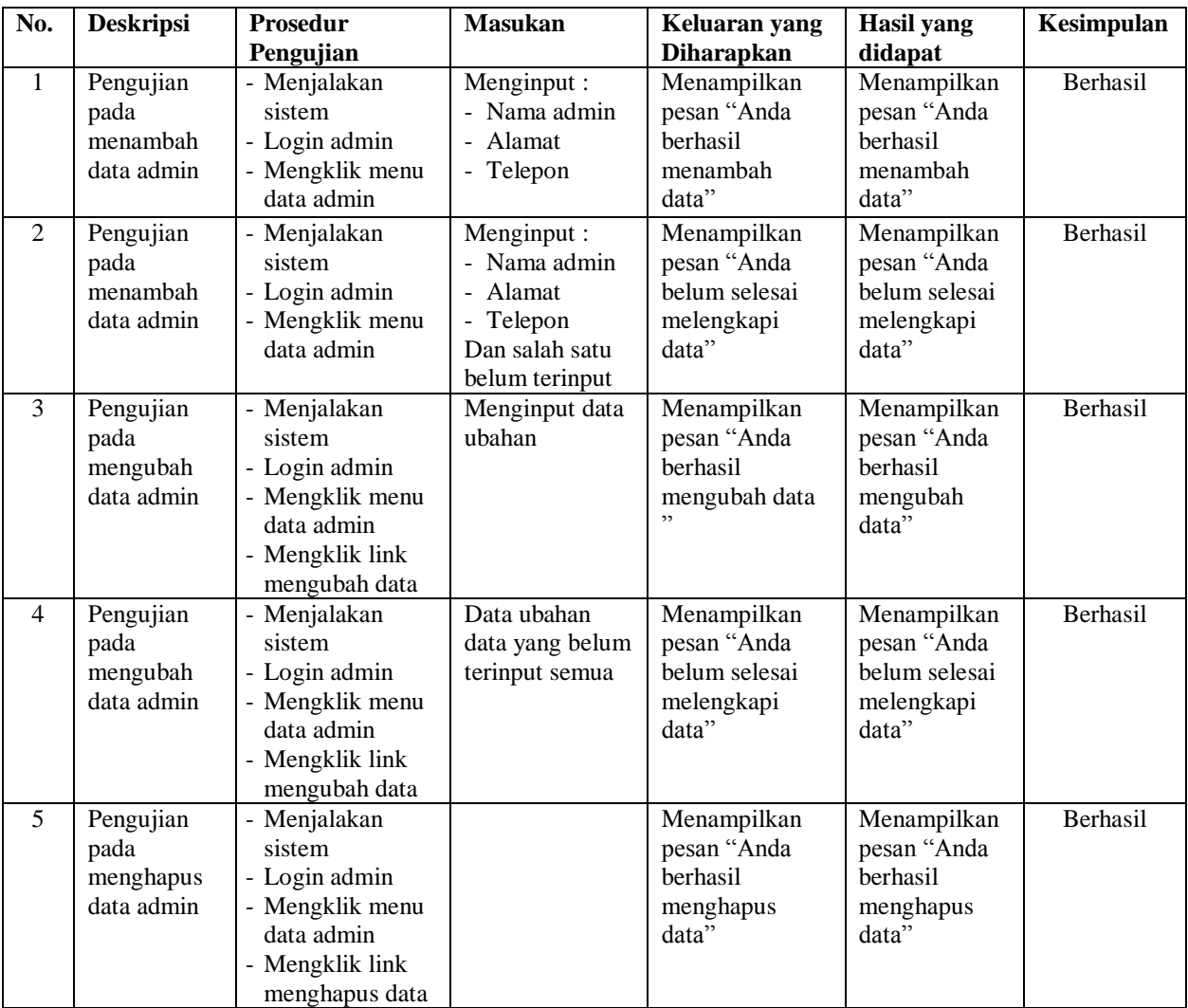

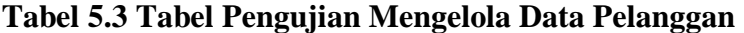

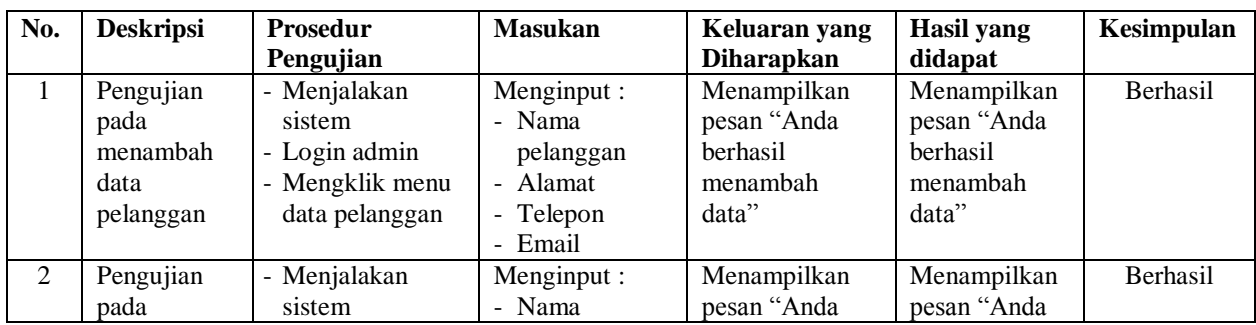

|                | menambah  |                 |                 | belum selesai | belum selesai |                 |
|----------------|-----------|-----------------|-----------------|---------------|---------------|-----------------|
|                |           | - Login admin   | pelanggan       |               |               |                 |
|                | data      | - Mengklik menu | - Alamat        | melengkapi    | melengkapi    |                 |
|                | pelanggan | data pelanggan  | Telepon         | data"         | data"         |                 |
|                |           |                 | Email           |               |               |                 |
|                |           |                 | Dan salah satu  |               |               |                 |
|                |           |                 | belum terinput  |               |               |                 |
| $\overline{3}$ | Pengujian | - Menjalakan    | Menginput data  | Menampilkan   | Menampilkan   | <b>Berhasil</b> |
|                | pada      | sistem          | ubahan          | pesan "Anda   | pesan "Anda   |                 |
|                | mengubah  | - Login admin   |                 | berhasil      | berhasil      |                 |
|                | data      | - Mengklik menu |                 | mengubah data | mengubah      |                 |
|                | pelanggan | data pelanggan  |                 |               | data"         |                 |
|                |           | - Mengklik link |                 |               |               |                 |
|                |           | mengubah data   |                 |               |               |                 |
| $\overline{4}$ | Pengujian | - Menjalakan    | Data ubahan     | Menampilkan   | Menampilkan   | <b>Berhasil</b> |
|                | pada      | sistem          | data yang belum | pesan "Anda   | pesan "Anda   |                 |
|                | mengubah  | - Login admin   | terinput semua  | belum selesai | belum selesai |                 |
|                | data      | - Mengklik menu |                 |               |               |                 |
|                |           |                 |                 | melengkapi    | melengkapi    |                 |
|                | pelanggan | data pelanggan  |                 | data"         | data"         |                 |
|                |           | - Mengklik link |                 |               |               |                 |
|                |           | mengubah data   |                 |               |               |                 |
| 5              | Pengujian | - Menjalakan    |                 | Menampilkan   | Menampilkan   | Berhasil        |
|                | pada      | sistem          |                 | pesan "Anda   | pesan "Anda   |                 |
|                | menghapus | - Login admin   |                 | berhasil      | berhasil      |                 |
|                | data      | - Mengklik menu |                 | menghapus     | menghapus     |                 |
|                | pelanggan | data pelanggan  |                 | data"         | data"         |                 |
|                |           | - Mengklik link |                 |               |               |                 |
|                |           | menghapus data  |                 |               |               |                 |

**Tabel 5.4 Tabel Pengujian Mengelola Data Jenis Pekerjaan**

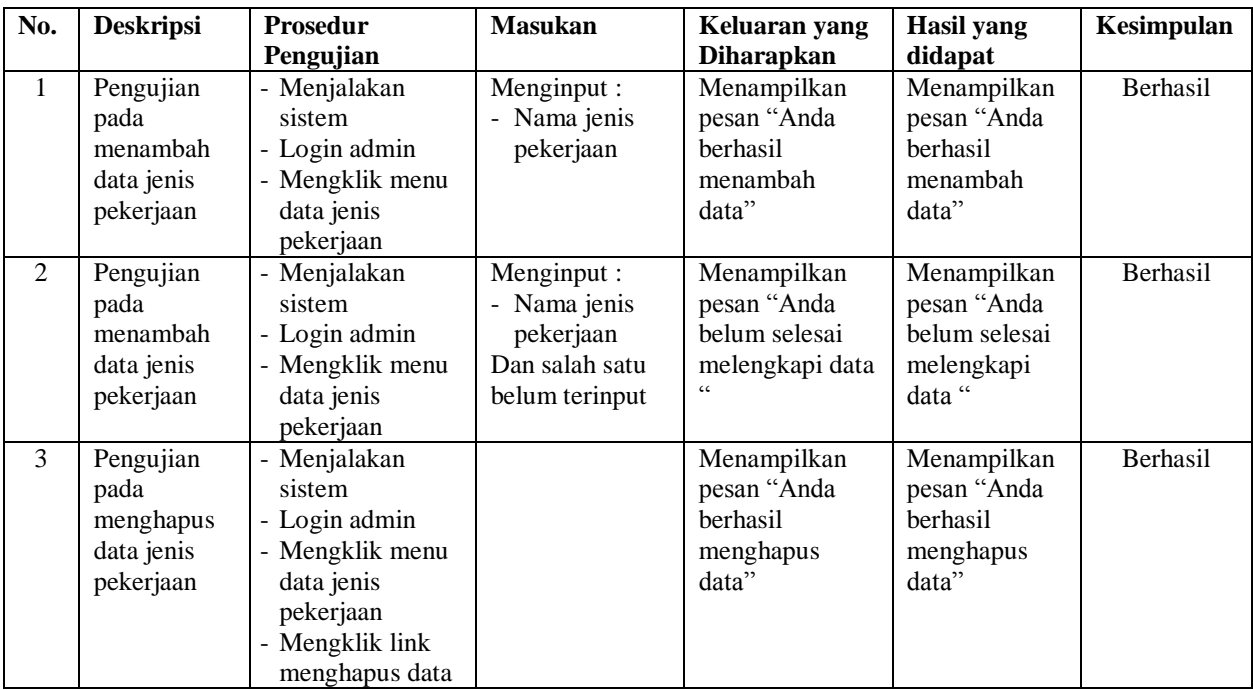

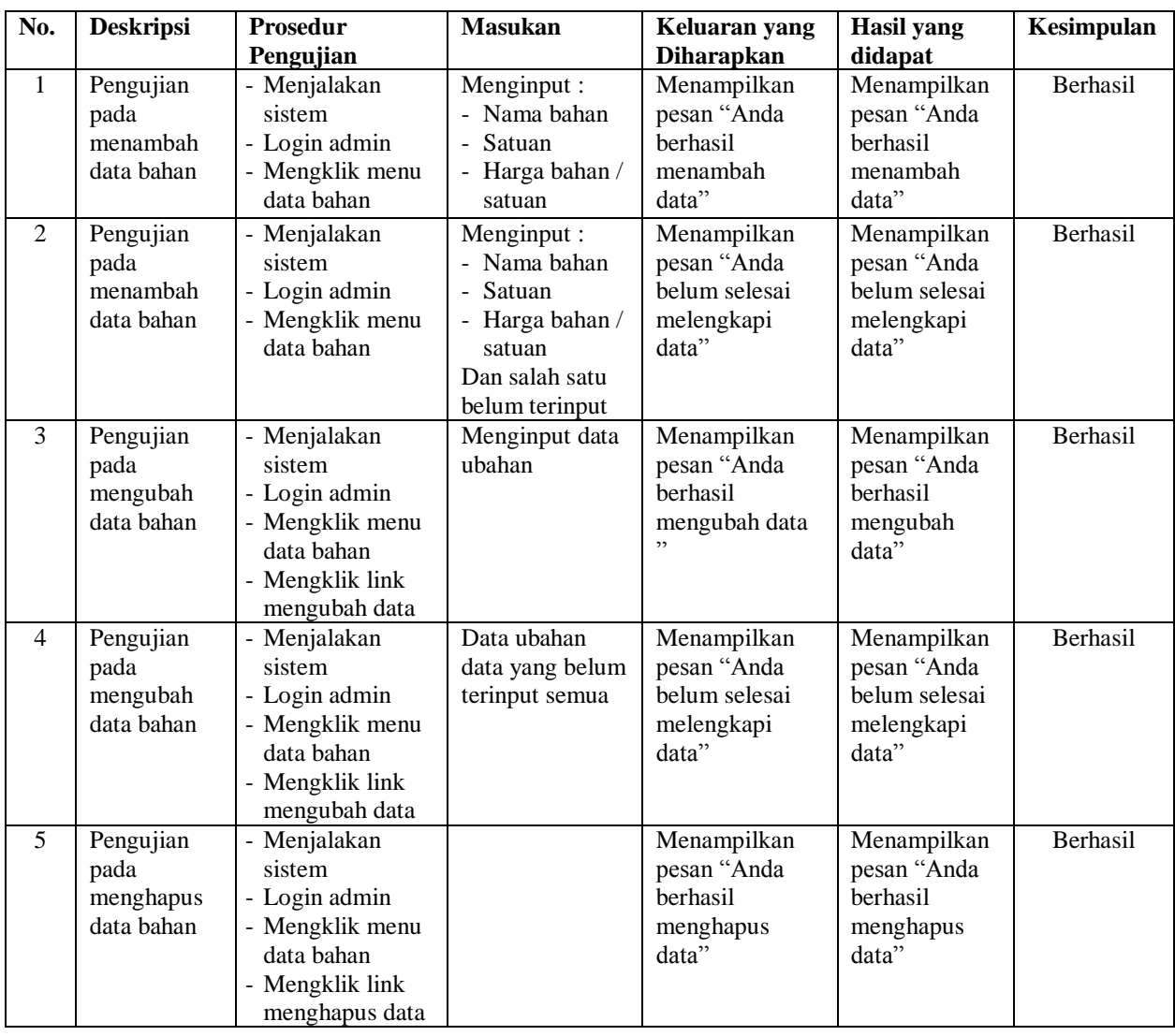

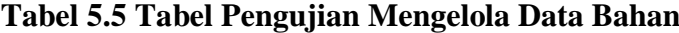

**Tabel 5.6 Tabel Pengujian Mengelola Data Upah**

| No.            | <b>Deskripsi</b>                           | <b>Prosedur</b>                                                         | <b>Masukan</b>                                                                         | Keluaran yang                                                      | <b>Hasil</b> yang                                                  | Kesimpulan      |
|----------------|--------------------------------------------|-------------------------------------------------------------------------|----------------------------------------------------------------------------------------|--------------------------------------------------------------------|--------------------------------------------------------------------|-----------------|
|                |                                            | Pengujian                                                               |                                                                                        | <b>Diharapkan</b>                                                  | didapat                                                            |                 |
|                | Pengujian<br>pada<br>menambah<br>data upah | - Menjalakan<br>sistem<br>- Login admin<br>- Mengklik menu<br>data upah | Menginput :<br>- Uraian<br>- Satuan<br>- Harga upah $\overline{\phantom{a}}$<br>satuan | Menampilkan<br>pesan "Anda<br>berhasil<br>menambah<br>data"        | Menampilkan<br>pesan "Anda<br>berhasil<br>menambah<br>data"        | <b>Berhasil</b> |
| $\mathfrak{D}$ | Pengujian<br>pada<br>menambah<br>data upah | - Menjalakan<br>sistem<br>- Login admin<br>- Mengklik menu<br>data upah | Menginput :<br>- Uraian<br>- Satuan<br>- Harga upah /<br>satuan<br>Dan salah satu      | Menampilkan<br>pesan "Anda<br>belum selesai<br>melengkapi<br>data" | Menampilkan<br>pesan "Anda<br>belum selesai<br>melengkapi<br>data" | Berhasil        |

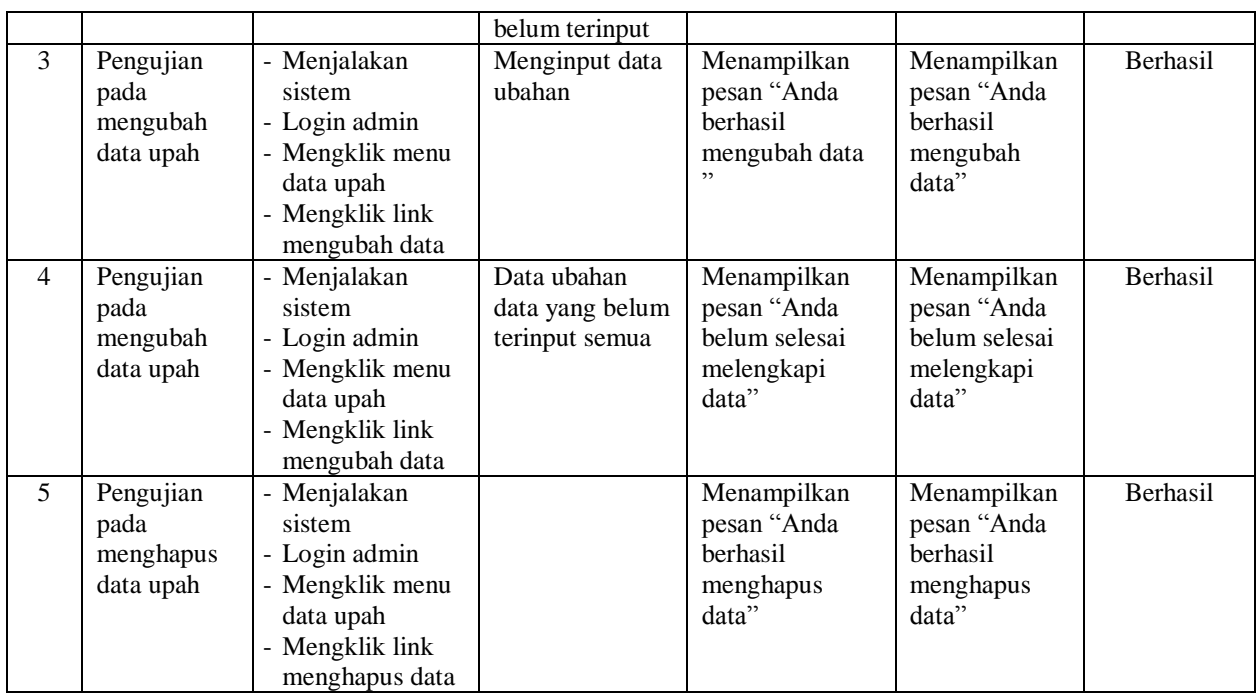

# **Tabel 5.7 Tabel Pengujian Mengelola Data Analisa**

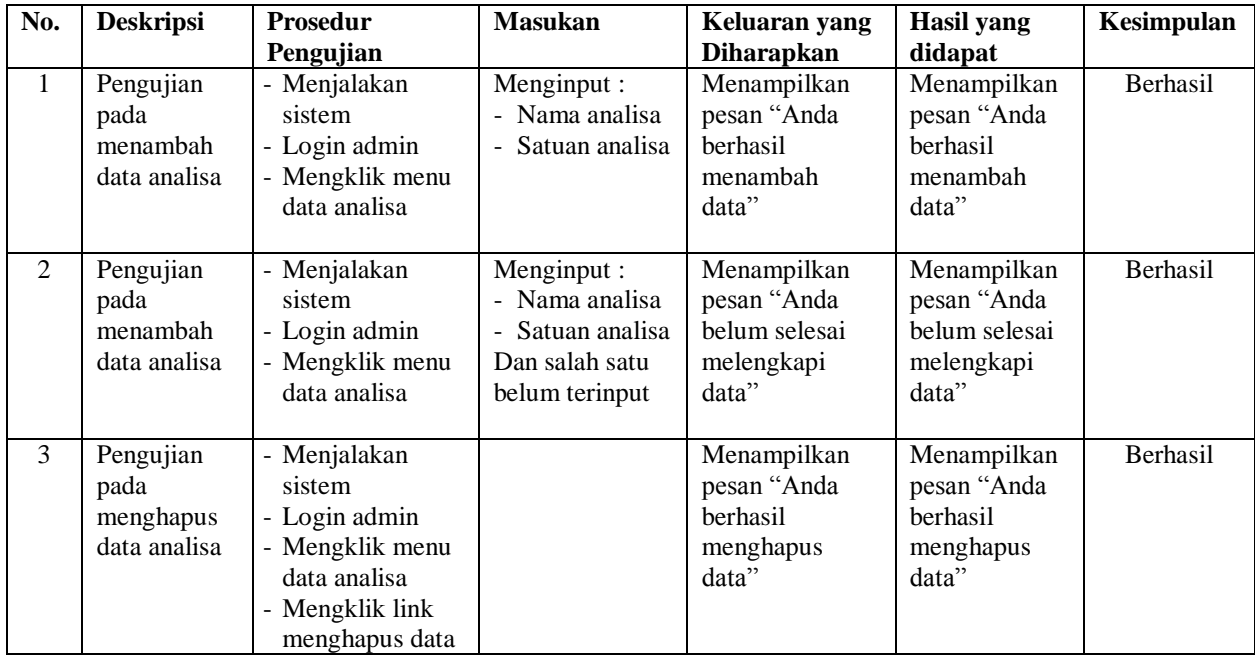

# **Tabel 5.8 Tabel Pengujian Mengelola Data Uraian Pekerjaan**

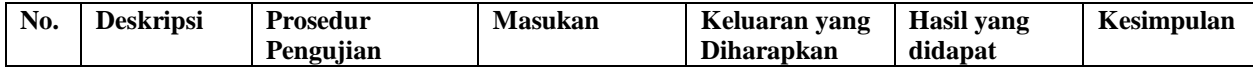

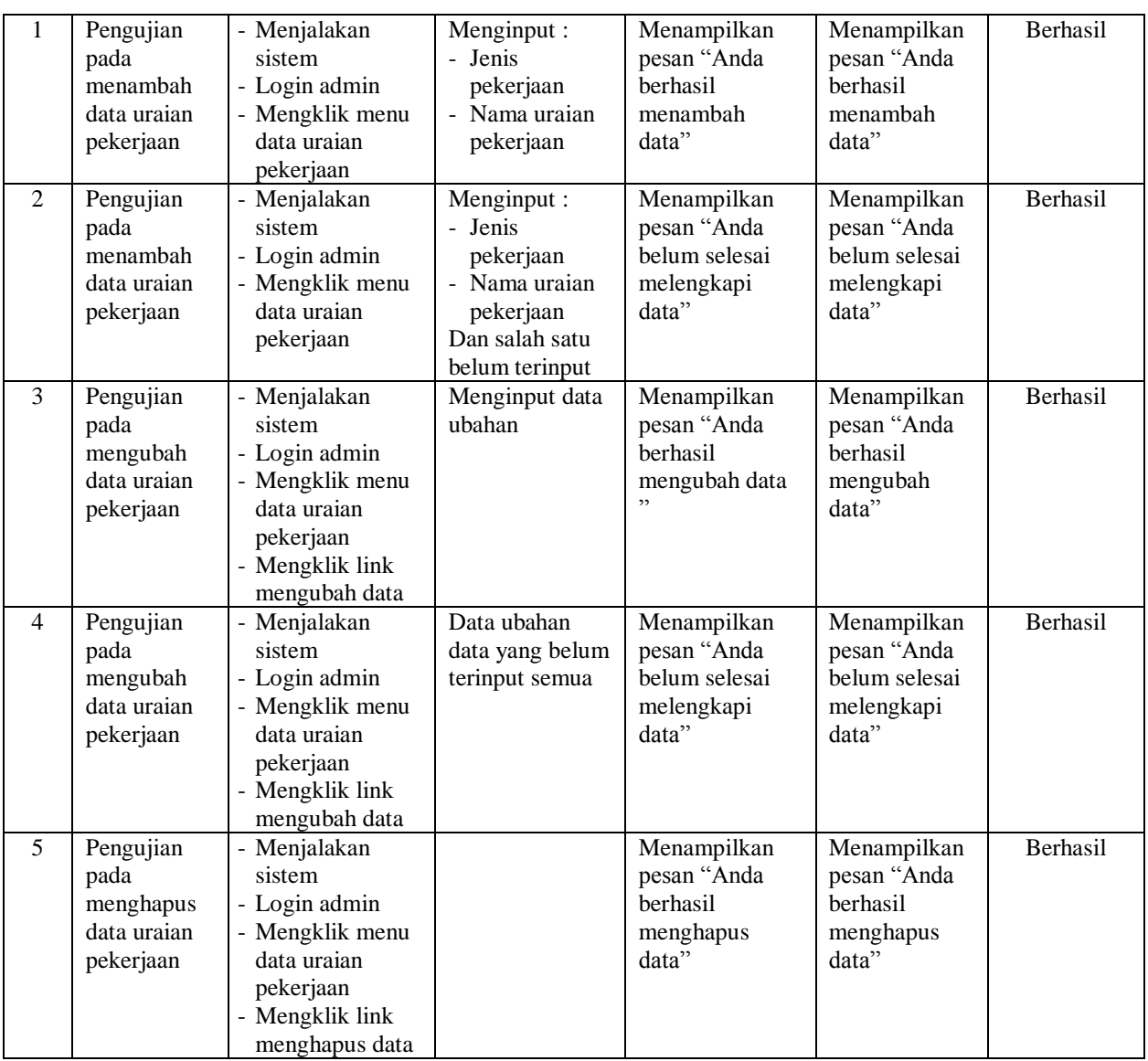

# **Tabel 5.9 Tabel Pengujian Mengelola Data Analisa Bahan dan Upah**

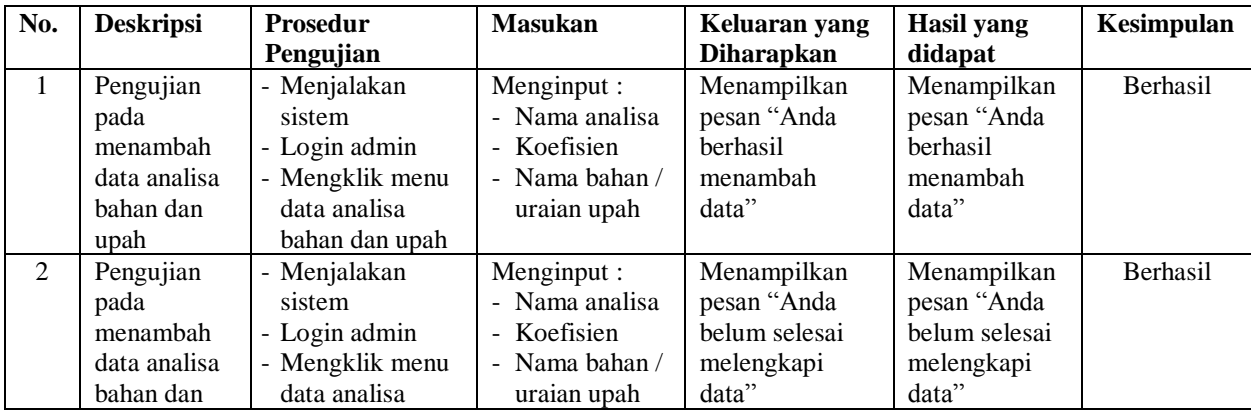

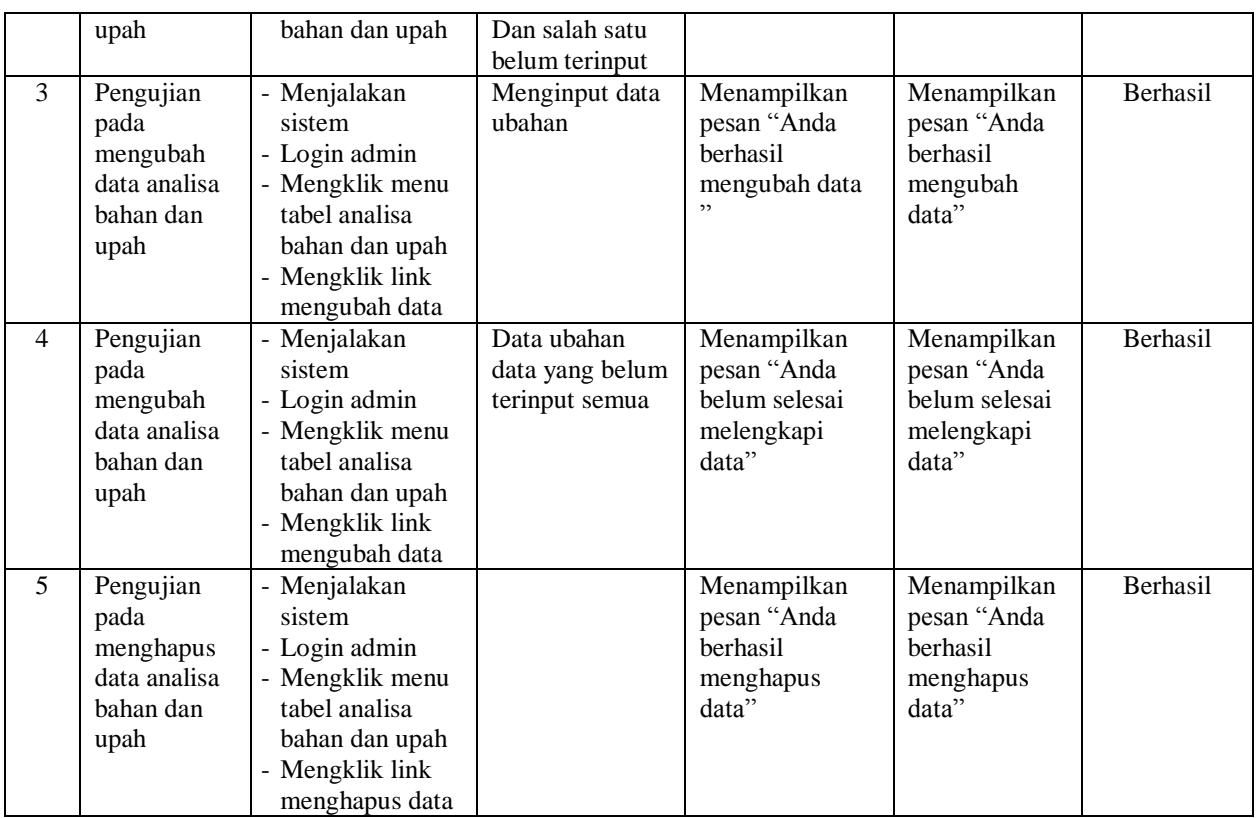

**Tabel 5.10 Tabel Pengujian Mengelola Data Rencana Pekerjaan**

| No.          | <b>Deskripsi</b>                                           | <b>Prosedur</b>                                                                                                    | <b>Masukan</b>                                                                                | Keluaran yang                                                      | <b>Hasil</b> yang                                                  | Kesimpulan |
|--------------|------------------------------------------------------------|----------------------------------------------------------------------------------------------------|-----------------------------------------------------------------------------------------------|--------------------------------------------------------------------|--------------------------------------------------------------------|------------|
|              |                                                            | Pengujian                                                                                                    |                                                                                               | <b>Diharapkan</b>                                                  | didapat                                                            |            |
| $\mathbf{1}$ | Pengujian<br>pada<br>menambah<br>data rencana<br>pekerjaan | - Menjalakan<br>sistem<br>- Login admin<br>- Mengklik menu<br>data rencana<br>pekerjaan                                    | Menginput:<br>- Uraian<br>pekerjaan<br>- Nama analisa                                         | Menampilkan<br>pesan "Anda<br>berhasil<br>menambah<br>data"        | Menampilkan<br>pesan "Anda<br>berhasil<br>menambah<br>data"        | Berhasil   |
| 2            | Pengujian<br>pada<br>menambah<br>data rencana<br>pekerjaan | - Menjalakan<br>sistem<br>- Login admin<br>- Mengklik menu<br>data rencana<br>pekerjaan                                    | Menginput:<br>Uraian<br>÷.<br>pekerjaan<br>- Nama analisa<br>Dan salah satu<br>belum terinput | Menampilkan<br>pesan "Anda<br>belum selesai<br>melengkapi<br>data" | Menampilkan<br>pesan "Anda<br>belum selesai<br>melengkapi<br>data" | Berhasil   |
| 3            | Pengujian<br>pada<br>mengubah<br>data rencana<br>pekerjaan | - Menjalakan<br>sistem<br>- Login admin<br>- Mengklik menu<br>tabel rencana<br>pekerjaan<br>- Menginput jenis<br>pekerjaan | Menginput data<br>ubahan                                                                      | Menampilkan<br>pesan "Anda<br>berhasil<br>mengubah data<br>, ,     | Menampilkan<br>pesan "Anda<br>berhasil<br>mengubah<br>data"        | Berhasil   |

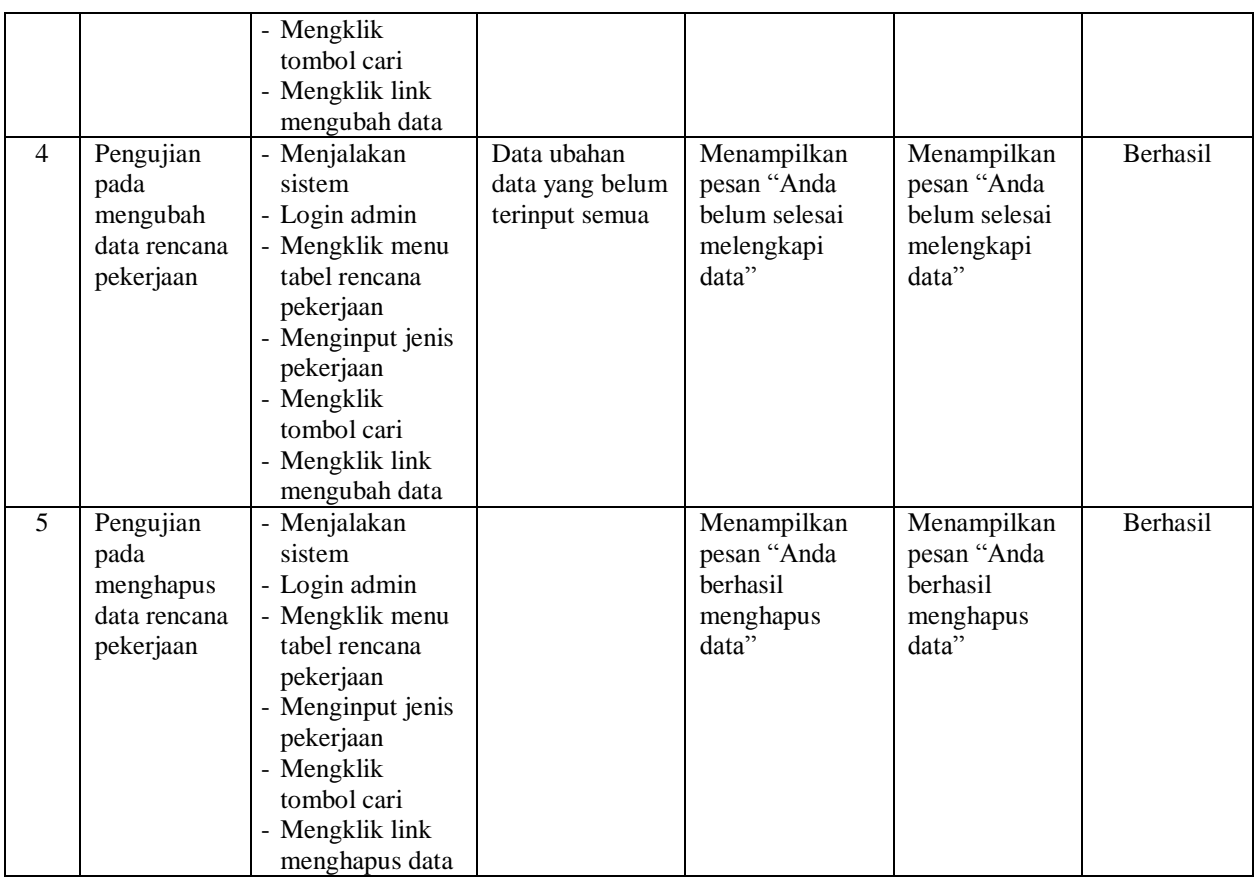

# **Tabel 5.11 Tabel Pengujian Mengelola Data Pekerjaan**

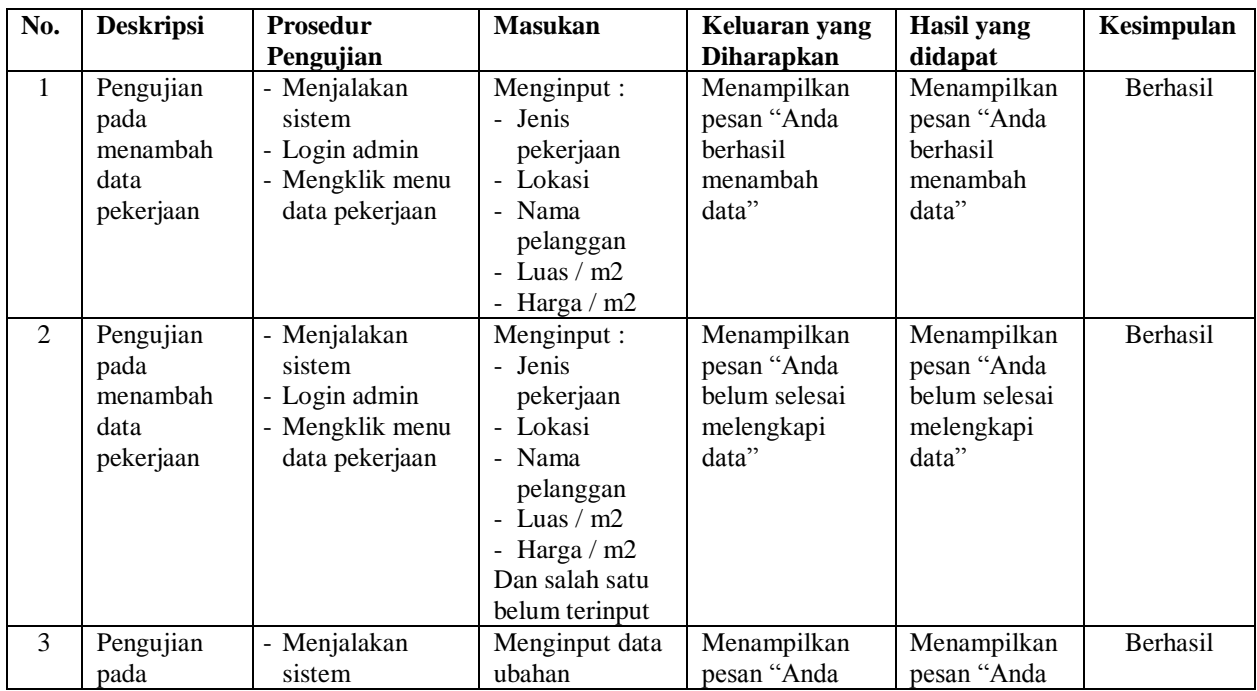

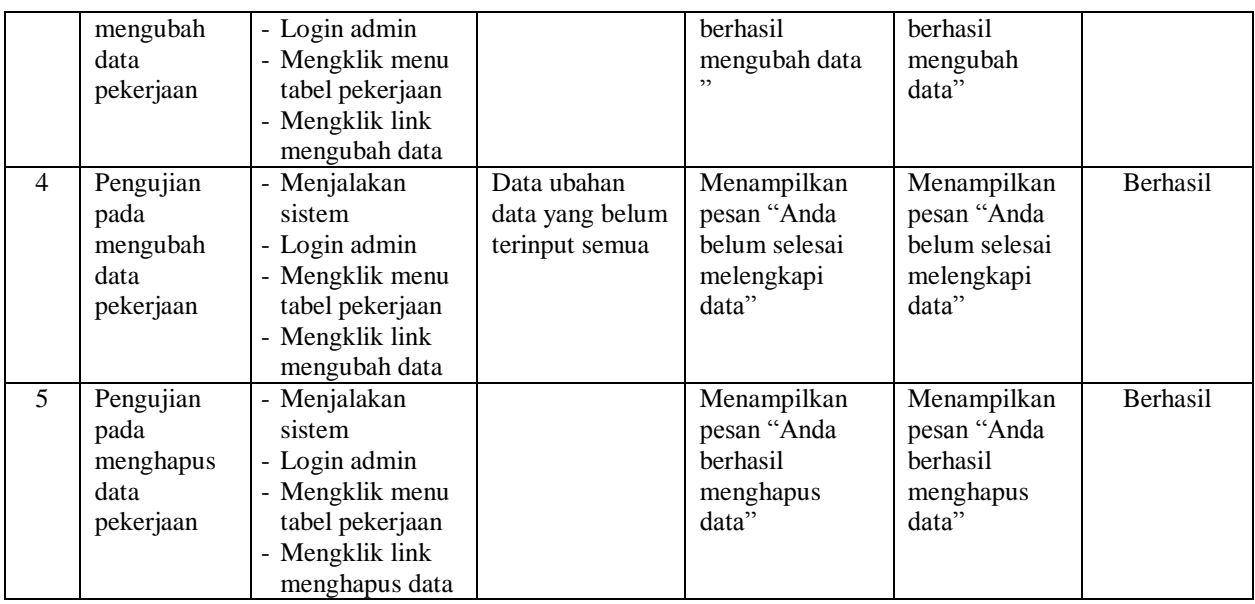

# **Tabel 5.12 Tabel Pengujian Mengelola Data Rencana Anggaran Biaya**

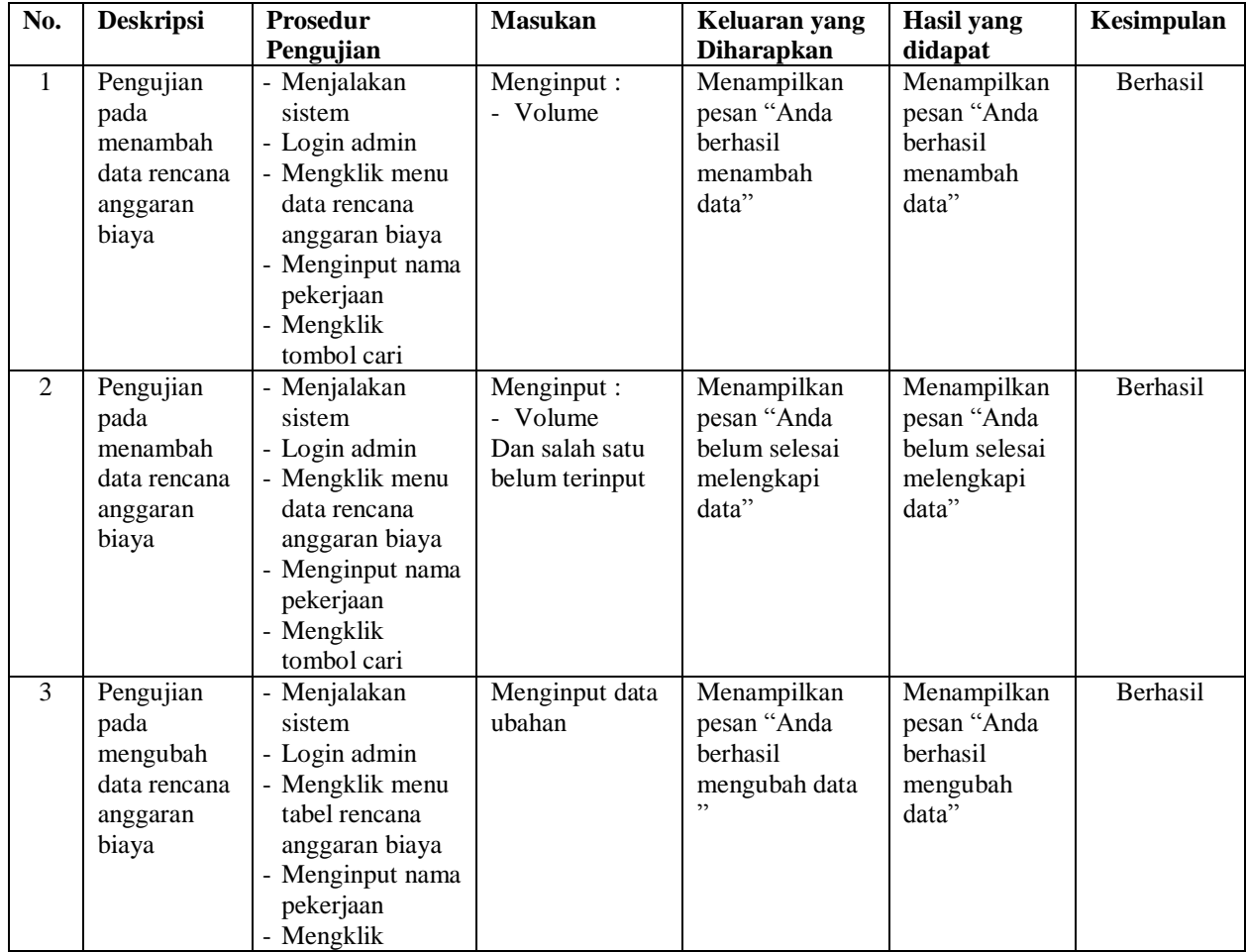

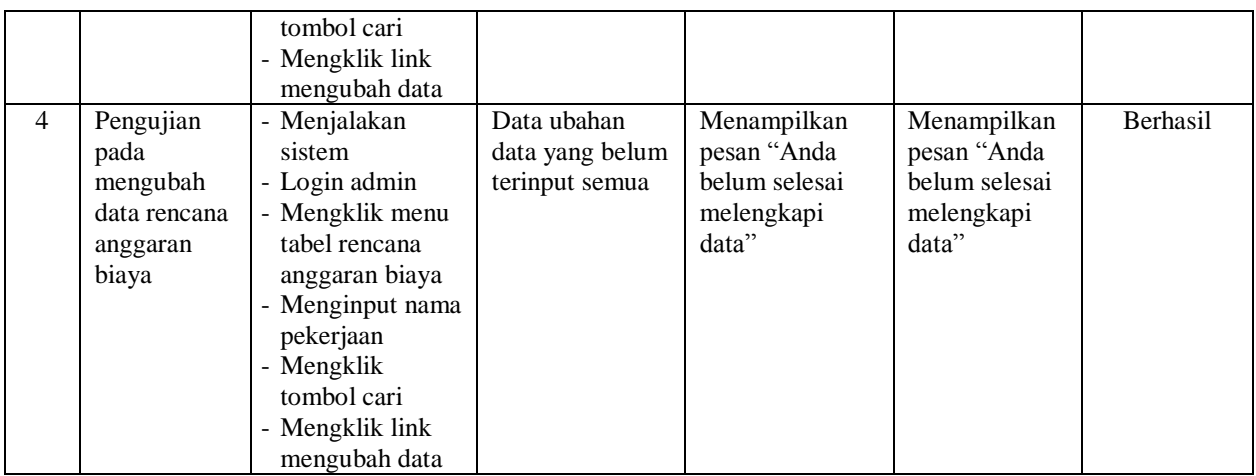

### **5.4 ANALISIS HASIL YANG DICAPAI OLEH SISTEM**

Analisis hasil yang dicapai oleh aplikasi rencana anggaran biaya berbasis *web* yang telah dibangun untuk mengatasi permasalahan yang terjadi pada CV. Syahadat Dua Melingkar Jambi adalah sebagai berikut :

- 1. Sistem dapat mengelola data dan melakukan pencarian data untuk rencana anggaran biaya (RAB) dan data yang dikelola data jenis pekerjaan, pelanggan, bahan, upah dan pekerjaan yang dilakukan.
- 2. Sistem yang dirancang dapat menganalisis bahan, upah, dan uraian pekerjaan dan menghitung estimasti pekerjaan sesuai dengan kebutuhannya
- 3. Sistem baru juga terdapat fitur untuk pencetakan laporan-laporan yang diperlukan seperti laporan rencana anggaran biaya (RAB) untuk sebuah pekerjaan.
- 4. Sistem memberikan kemudahan bagi pelanggan untuk melihat informasi mengenai RAB dan konsultan secara *online*

Adapun kelebihan dari sistem baru ini adalah sebagai berikut :

- 1. Dengan adanya sistem baru ini, pengolahan data telah dilakukan secara komputerisasi sehingga admin tinggal menginput, mengubah dan menghapus data sesuai dengan kebutuhannya dan memudahkan dalam pencarian data pekerjaan
- 2. Sistem dapat melakukan pencarian data dan perhitungan data rencana anggaran biaya secara otomatis sesuai dengan jenis pekerjaan yang dipilih dan volume estimasi yang telah diinput.
- 3. Sistem dapat mencetak laporan-laporan yang perlu diserahkan kepada pimpinan perusahan sehingga laporan menjadi tepat waktu dan cepat dalam penyerahannya.
- 4. Memudahkan penyebaran informasi sehingga pengunjung atau pelanggan mengetahui informasi seputar perusahaan.

Dan kekurangan dari sistem baru ini adalah sebagai berikut :

- 1. Belum adanya fitur yang dapat menampilkan data rincian biaya yang dikeluar biaya anggaran pekerjaan.
- 2. Sistem belum memiliki pengaturan untuk jaringan komputer.